TALLINNA TEHNIKAÜLIKOOL Infotehnoloogia teaduskond Thomas Johann Seebecki elektroonikainstituut

Julia Balõševa 142952IALB

# KIIRUSE LEIDMINE X-BAND LIIKUMISSENSORIGA

Bakalaureusetöö

Juhendaja: Julia Berdnikova Magistrikraad

# Autorideklaratsioon

Kinnitan, et olen koostanud antud lõputöö iseseisvalt ning seda ei ole kellegi teise poolt varem kaitsmisele esitatud. Kõik töö koostamisel kasutatud teiste autorite tööd, olulised seisukohad, kirjandusallikatest ja mujalt pärinevad andmed on töös viidatud.

Autor: Julia Balõševa

21.05.2018

## Annotatsioon

Antud lõputöö eesmärgiks oli uurida, kuidas saab liikumisandur sagedusdiapasooniga X mõõta ja fikseerida täpse kiiruse, kuna valitud andur on ette nähtud ainult liikumise fikseerimiseks turvasüsteemides. Selle omaduse uurimiseks oli loodud päikesepatarei tööpõhimõttega katseseade, mida oli võimalik juhtida ilma inimese juuresolekuta. Antud töö käigus olid läbi viidud katsed erinevate kiiruste ning erinevate takistuste korral. Saadud tulemuste analüüsiks oli loodud algoritm MATLAB keskkonnas.

Käesoleva bakalaureusetöö tulemusena selgus, et valitud liikumisandur sagedusdiapasooniga X võib korrektselt fikseerida kiirust nii otseselt objekti mõõtmisel kui ka takistusega. Takistuseks olid valitud materjalid, mille analüüs on põhjendatud teoreetilise kasutamise võimalikkusega. Kokkuvõttes on antud hinnang saadud tulemustele, on vaadeldud võimalik kasutusala teostatud uuringute jaoks ning on välja toodud soovitused materjalide valiku osas, juhul kui kasutajal on soov paigutada liikumisandur kaitsekarpi või mõõta kiirust takistuse teisel küljel.

Lõputöö on kirjutatud eesti keeles ning sisaldab teksti 39 leheküljel, 7 peatükki, 25 joonist, 3 tabelit.

#### Abstract

# Speed detection with X-band motion sensor

The aim of this Bachelor thesis is to analyze X-Band Motion Detector. The main goals on this thesis are to explore if it is possible to measure and receive accurate speed with this sensor, as this sensor is designed only to receive movements in security systems. To analyze this characteristic was created a test device with principle of operation is based on a sun battery and with can be controlled without human presence. During writing this thesis were carried out several experiments with different speeds and obstructions. To analyze obtained result was created and used algorithm in MATLAB software.

As a result of this Bachelor thesis was found, that X-Band Motion Detector is sensitive to different speed and can accurately measure speed directly to the object. In addition, was found, that sensor can accurately measure speed with the obstructions between sensor and object, which speed need to detect. For obstructions were chosen materials whose analysis was confirmed by possibility to use it in the future. Created algorithm in MATLAB software is possible to use for detect and calculate the exact speed of the moving object.

In conclusion is presented analysis of the obtained result and possible fields of use performed in these experiments. In addition, are described recommendations to choose right materials if there is a wish to place X-Band Motion Detector into protected box or measure speed on the other side of obstruction.

The thesis is in Estonian and contains 39 pages of text, 7 chapters, 25 figures, 3 tables.

# Lühendite ja mõistete sõnastik

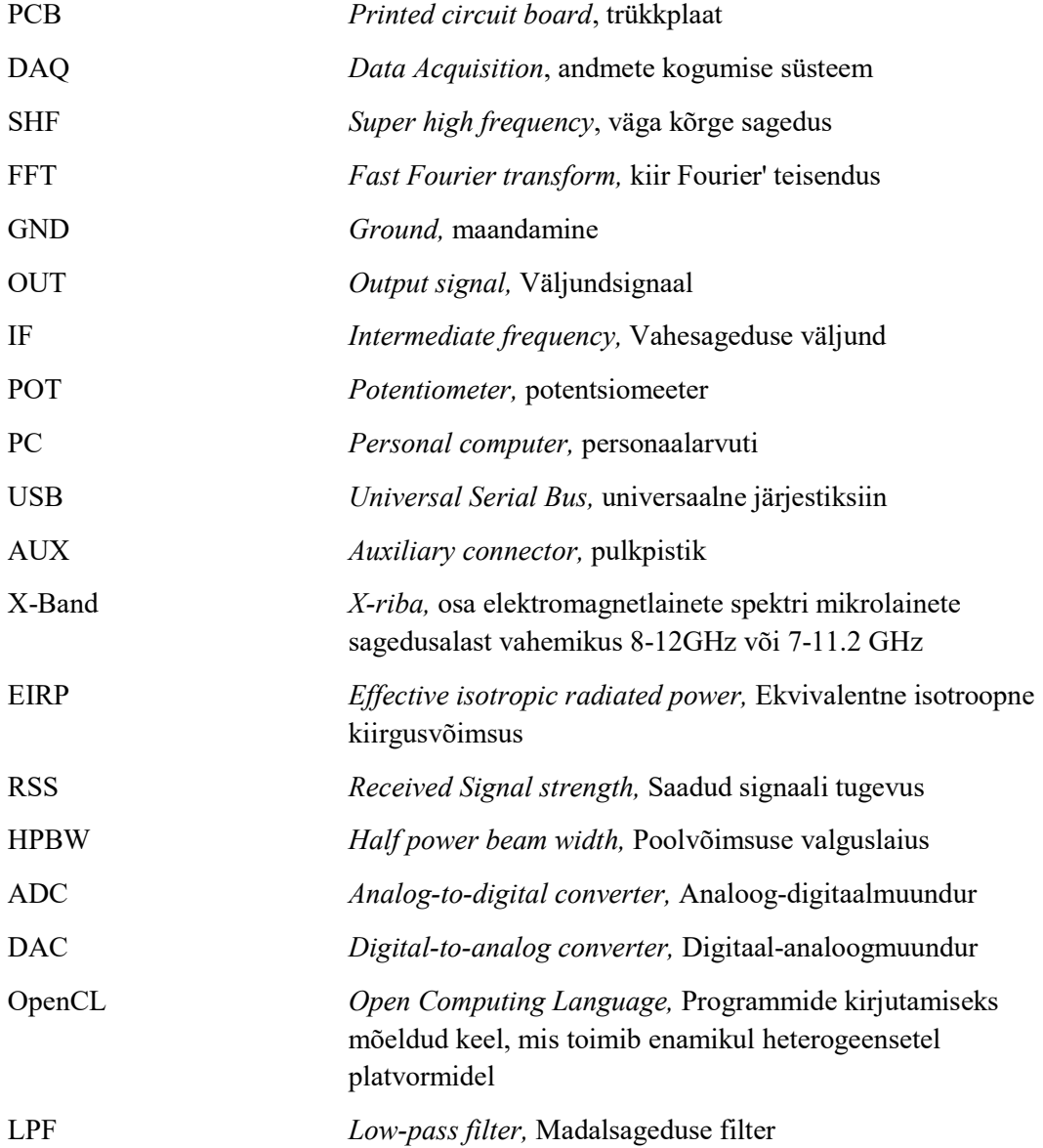

# Sisukord

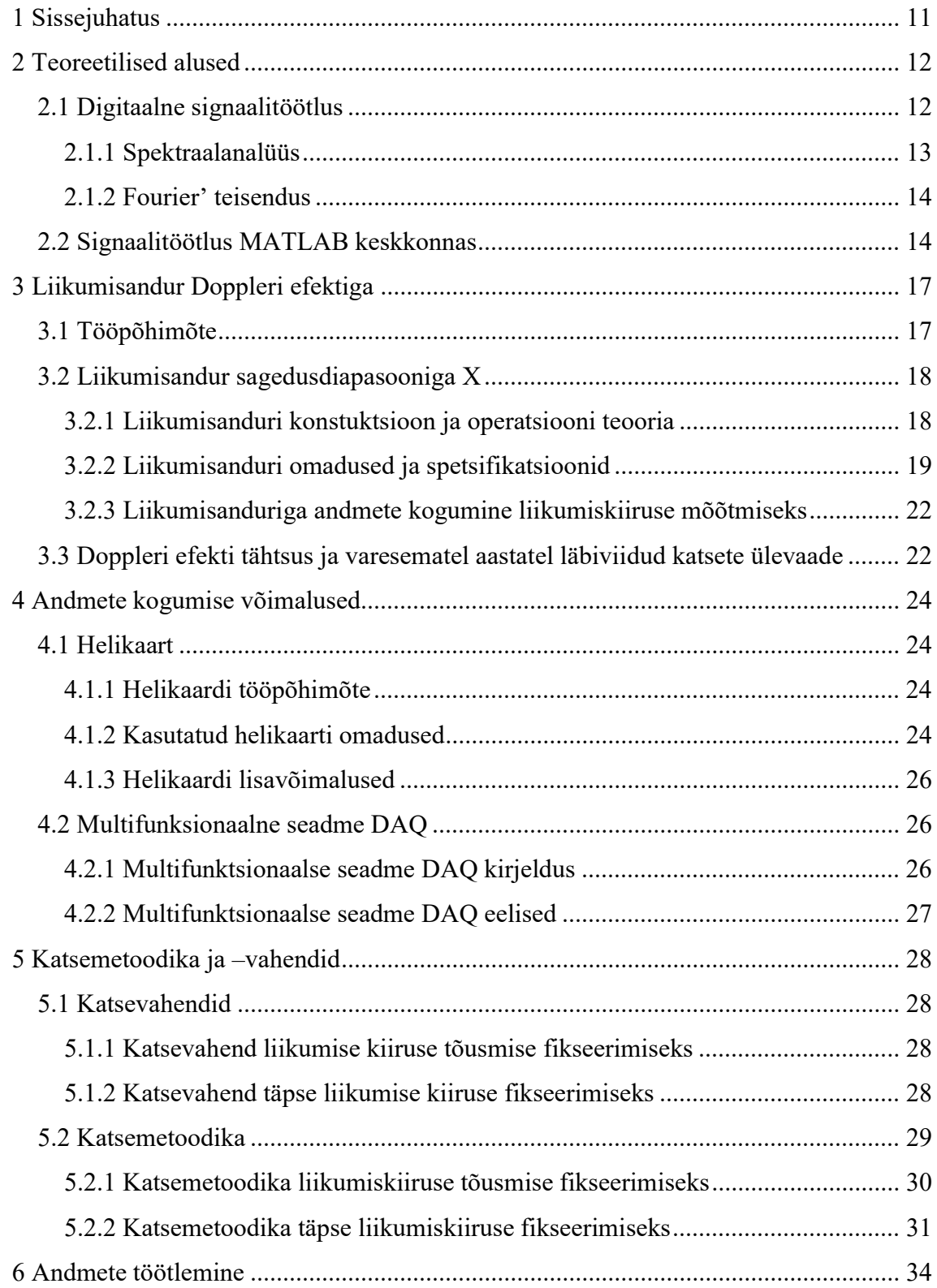

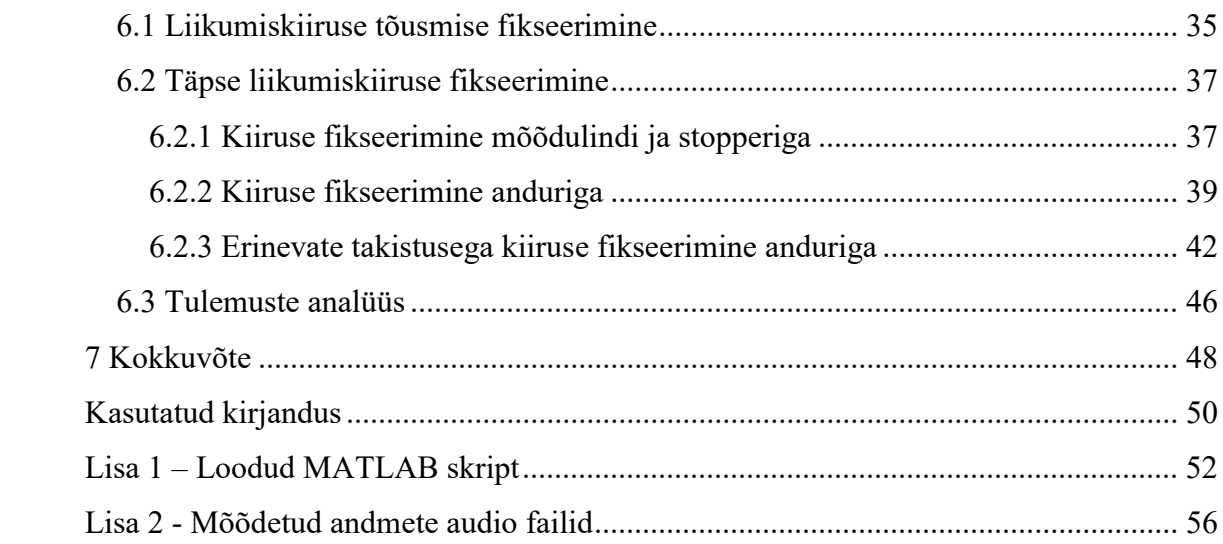

# Jooniste loetelu

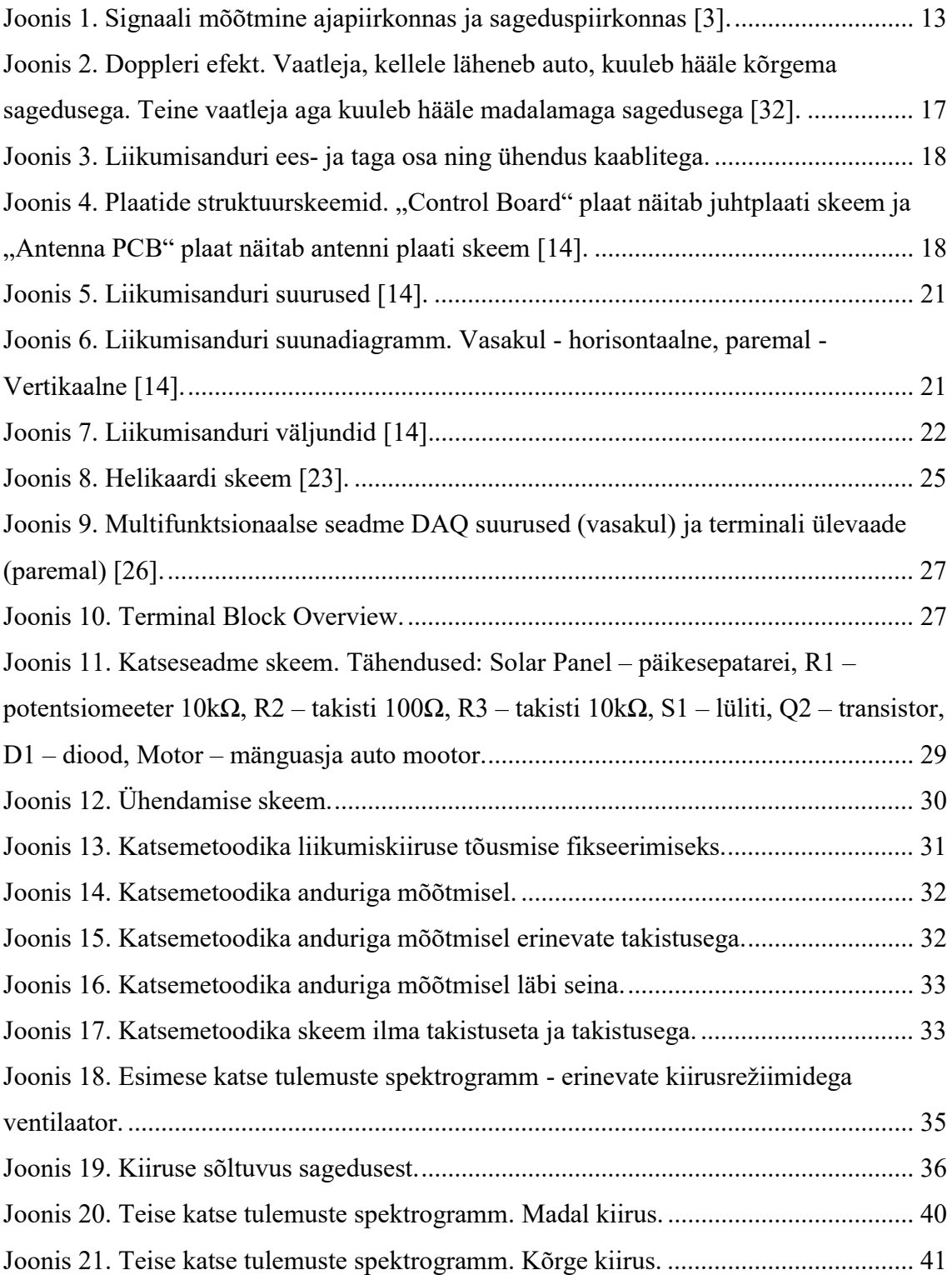

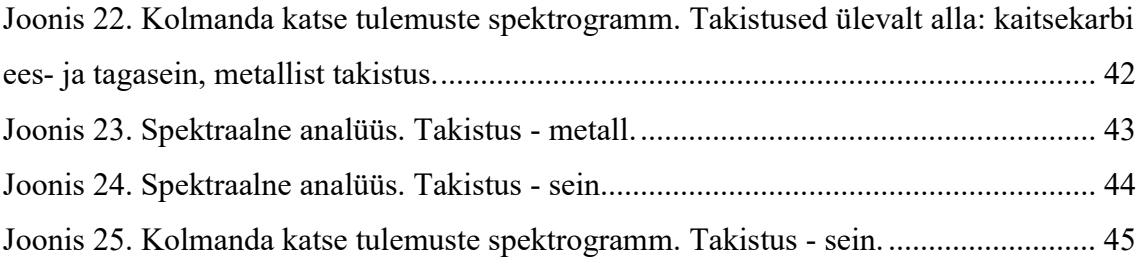

# Tabelite loetelu

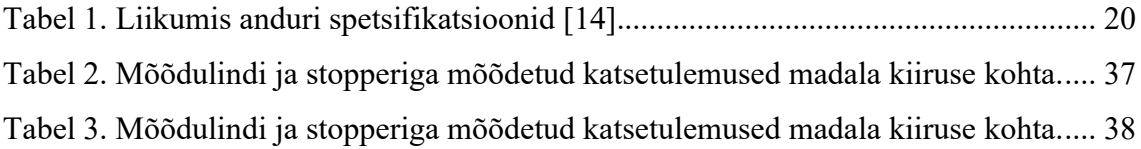

## 1 Sissejuhatus

Multifunktsionaalsed süsteemid, mille tööpõhimõtte aluseks on erinevate anduritega kogutud andmed, on viimasel ajal väga levinud. Kiirelt arenev tehnoloogia toob kaasa uued võimalused kvaliteetsete andmete kogumiseks. Sellised süsteemid on kasutatud juba paljudes valdkondades ning nende arendamine pole veel oma tipuni jõudnud

Antud bakalaureusetöö keskendub Doppleri efekti tööpõhimõttega liikumisanduri uurimises. Uurimiseks on valitud liikumisandur sagedusdiapasooniga X, kuna selle võimaluste ja hinna suhe on väga usaldusväärne. Valitud anduri kasutamisala piirdub praegu turvasüsteemidega. Seda kasutatakse automaatsüsteemides, mis avavad uksi või lülitavad sisse valgust liikumise fikseerimise alusel.

Antud bakalaureusetöö eesmärgiks on sagedusdiapasooniga X liikumisanduri võimaluste uurimine ning laiendamine. Tuleb uurida anduri võimet objektide täpse kiiruse fikseerimiseks. Need uuringud võivad tulevikus leida suure kasutusala multifunktsionaalsete süsteemide ehitamises. Käesoleva töö käigus tuleb teha katseid, mis avavad liikumisanduri potentsiaali kiiruse fikseerimiseks nii otseselt objekti kiirust mõõtes kui ka erinevate takistuste korral. Lisaks, on vaja luua töötav algoritm, mille abil saab kasutada anduri võimalusi. Selle eesmärgi saavutamiseks oli valitud MATLAB keskkond, kuna selle tarkvara võimalused on piisavalt suured.

## 2 Teoreetilised alused

Selles peatükis on kirjeldatud teoreetilised alused signaalitöötluses. Signaalitöötlemine jaguneb põhimõtteliselt kaheks suureks osaks: analoogsignaali töötlus ja digitaalsignaali töötlus. Antud töö raames on andmete töötlemiseks kasutatud digitaalse signaalitöötluse algoritmid ning selles peatükis on välja toodud teoreetilised alused ainult selle osa kohta. Lisaks, on põhjendatud MATLAB keskkonna valik signaalitöötlemiseks ning kirjeldatud funktsioonid, mis on kasutatud praktilise osa analüüsiks.

#### 2.1 Digitaalne signaalitöötlus

Digitaalse signaalitöötluse kasutamine pärineb 1950-ndatest aastatest. Sellest ajast peale, tänu mikroelektroonika edukale arengule, tulid digitaalsüsteemid signaalitöötluses inimeste ellu. Mõnedes valdkondades asendab digitaalne signaalitöötlus juba analoogsignaalitöötlust [1].

Iga pidev signaal võib olla redutseeritud diskreetsignaaliks ning kvanditud. Teisisõnu võib iga signaal olla esitatud digitaalses vormis. Kui diskreetimissagedus  $F_d$  vastab võrrandile  $F_d \ge 2^*F_{max}$  ( $F_{max}$  - suurem sagedus signaali spektris), siis pärast digitaliseerimist võib signaal olla täielikult taastatud algvormis. Signaali ümberkujundamise protsessi nimetatakse "filtreerimine" ning seadet, mis tegeleb filtreerimisega, nimetatakse filtriks [2].

Peamine eesmärk signaalitöötluses on signaalide üksteisega võrdlemine ning sarnasuse või erinevuse leidmine. Praegu võib esile tõsta signaalide töötlemise kolm koostisosa:

- Numbriliste parameetrite muutmine. Siia kuuluvad signaali energia, võimsus ning ruutkeskmine väärtus.
- Signaali lagunemine elementaarkomponentideks. Neid komponente loetakse hiljem eraldi ning, vajadusel, võrreldakse erinevate signaalide omadusi. Selline

lagunemine toimub erinevate integraali teisenduste abil. Siia kuulub ka kõige tähtsam teisendus – Fourier' teisendus.

 Erinevate signaalide "sarnasuse" mõõtmine. Selline mõõtmine toimub korrelatsioonianalüüsi abil.

#### 2.1.1 Spektraalanalüüs

Spekter on harmooniliste funktsioonide kogum, mis annab määratud kombinatsioonide puhul signaali ajapiirkonnas [3]. Joonisel 1 on näha, mille poolest erineb signaal ajapiirkonnas ning sageduspiirkonnas. Kui analüüsida signaali ajapiirkonnas, siis on selge, et signaal ei ole siinusfunktsiooni kujul. Selleks, et uurida põhjuseid, on vaja vaadelda seda signaali sageduspiirkonnas. Sageduspiirkond näitab iga siinussignaali amplituudi vastavalt sagedusele ning kui signaal ei ole siinusfunktsiooni kujul, siis on sageduspiirkonnas näha, miks ja kui palju siinusfunktsiooni kujulist signaali omab uuritud signaal.

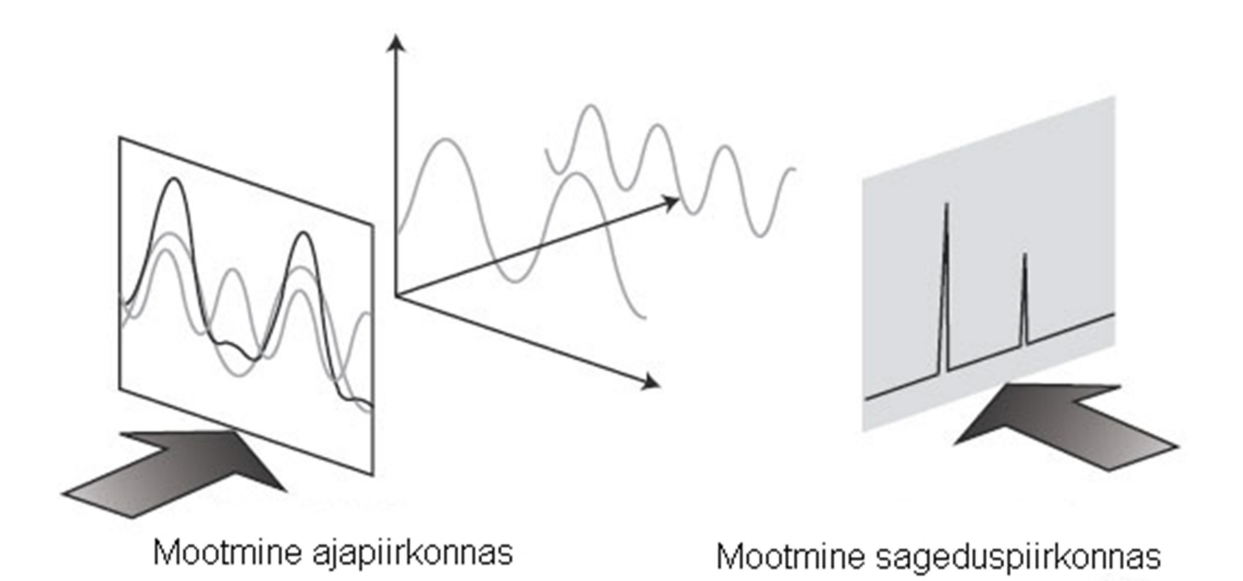

Joonis 1. Signaali mõõtmine ajapiirkonnas ja sageduspiirkonnas [3].

Teiste sõnadega lubab spektraalanalüüs esile tõsta perioodilises signaalis amplituudsagedus suhet. Perioodilist funktsiooni saab esitada järgmisel kujul [4]:

$$
X(t) = A_0 + \sum A_k \sin(k\omega t + \alpha_k)
$$

#### 2.1.2 Fourier' teisendus

Fourier' teisendus on operatsioon, mille käigus võetakse Fourier' integraal tegeliku muutuja funktsioonist. Selle tulemuseks on uus funktsioon, mis kirjeldab amplituude, mis olid tekkinud algse funktsiooni lagunemisel erinevate sagedustega harmoonilisteks võnkumisteks [5].

Fourier' teisendus määratakse järgmise integraaliga [6]:

$$
f(\omega) = \int_{-\infty}^{+\infty} f(t)e^{-i\omega t}dt = \int_{-\infty}^{+\infty} f(t)[\cos(\omega t) - i\sin(\omega t)]dt
$$

Fourier' teisendus omab mitu olulist omadust. Esiteks, on Fourier' teisendus lineaarne integraalteisendus. See tähendab, et signaalide lineaarne kombinatsioon omab spektri samade koefitsientidega spektri funktsioonide lineaarse kombinatsiooni kujul [1]. Teine omadus on amplituudi spektri sõltumatus signaali nihutamisest ajas. Tähtsaks omaduseks on ka see, et algfunktsiooni venimine või kokkutõmbumine ajateljes mõjutab proportsionaalselt (tõmbub kokku või venib) selle Fourier' kujunduse sageduse telge. See näitab, et piiratud laiusega signaali spekter vastab alati lõpmatu kestusega signaalile ja vastupidi (kui on lõpmatu laius ja piiratud kestus). Järgmine omadus näitab, et Fourier' kujundused on sümmeetrilised. Sellest tuleneb, et iga amplituudispekter on alati paarisfunktsioon, ning faasispekter on alati paaritu funktsioon. Viiendaks omaduseks on võimalus teha konvolutsiooni, korrutades punktiliselt Fourier' kujundusi. See omadus töötab ka vastupidi. Viimane tähtis omadus on signaali energia salvestamine. Aga see omadus on tähtis ainult siis, kui signaal on piiratud [7].

#### 2.2 Signaalitöötlus MATLAB keskkonnas

MATLAB keskkond on interaktiivne süsteem, mis annab modelleerimise võimalusi põhimõtteliselt igas valdkonnas. Teiste sõnadega automatiseerib see matemaatilisi arvutusi [8]. MATLAB oli loodud Ameerika Ühendriigis "The MathWorks, Inc." ettevõtte poolt [9] ning see on arenenenud enam kui 30 aastat ja selle aja jooksul toetanud oma toodet.

MATLAB keskkonnal on palju eeliseid, võrreldes teiste süsteemidega. Tänu maatriksi andmetöötlusele omab algoritmiline keel väga kõrge taseme. Suur standartfunktsioonide raamatukogu ning lai graafiliste tööriistade valik koos mugava kasutamisega pakub kasutajale palju võimalusi [10]. Lisaks annavad täiendavaid võimalusi erinevad tarkvaramoodulid ning võimalus lisada uusi funktsioone või programmi elemente .m formaadis, mis on kohe valmis kasutamiseks. Tänu sellele, on MATLAB keskkond üks suurematest ja parimatest programmidest, mida pakutakse praegu arvuti matemaatikas.

Kasutades funktsiooni "spectrogram", võib MATLAB keskkond kuvada signaali spektrogrammi. Spektrogramm on kujutus, mis näitab signaali võimsuse spektraalse tiheduse sõltuvust ajast. Selleks, et kujundada spektrogrammi, kasutatakse lühiajalist Fourier' teisendust. Horisontaalteljes on aeg ning vertikaalteljes on sagedus. Amplituud tähistatakse erksa värviga. Lisaks on spektrogrammil võimalik jälgida mürasid [11] [12]. Spektrogrammi abil saab analüüsida signaali - määrata täpset amplituudi ja leida üles vead.

MATLAB keskkonnas on graafikute kujundamiseks palju funktsioone, mis aitavad kujundada graafikuid vajalikul kujul. Funktsioon "plot" loob lineaarsed 2-D graafikud, kus Y sõltub X-ist või vastupidi. Funktsioon "subplot" lubab ühendada mitu graafikut ühele joonisele, et jälgida dünaamikat. Lisades erinevaid parameetre, saab valida graafiku värvi ning joonte ja punktide kuju. Nii määrab parameeter "LinesTyle" joonte kuju. See võib olla punktiirjoon või joon, mis koosneb punktidest ja kriipsudest. Parameetri "Marker" abil saab määrata punktide kuju. Sellel parameetril on suur tähtede ning sümbolite valik.

MATLAB keskkonnas on võimalik lisada mitmeid parameetreid, selleks et kuvada graafikuid selliste piirangutega, mis lihtsustavad signaalianalüüsi. Funktsiooni "axis" abil saab piirata graafiku horisontaal- ja vertikaaltelje väärtused. Parameetri "yaxis" abil võib vahetada X ja Y teljed omavahel. Lisaks, on seal erinevad võimalused graafikute ja telgede nimetamiseks. Funktsiooni "title" abil saab nimetada kogu graafikut ning funktsioonide "xlabel" ja "ylabel" abil saab nimetada eraldi X-telge ja Y-telge.

Failide töötlemiseks on MATLAB keskkonnas ka palju teisi võimalusi. Kuna kõik anduri mõõtmised olid praktilise osa käigus salvestatud audiofailina, oli andmete töötlemiseks kasutatud funktsioon "audioread". See funktsioon laeb vajalikku faili MATLAB keskkonda. Parameetritesse on vaja määrata nime ja faili formaadi ning funktsioon tagab andmeid  $y$  ja nende andmeedastuskiiruse  $(f_s)$ . Funktsioon "audioread"

laseb kiirelt analüüsida audiofaili. Funktsioon "max" leiab suurema elemendi määratud massiivis. Analüüsides praktilisi tulemusi funktsioon "max" kujul "[M,I] = max(\_)" oli kasutatud sageduste maksimaalse väärtuse leidmiseks.

# 3 Liikumisandur Doppleri efektiga

Selles peatükis on kirjeldatud valitud liikumisanduri tööpõhimõte ning kirjeldatud selle olulised eelised, tähtsad omadused ning spetsifikatsioonid. Lisaks, on põhjendatud Doppleri efekti tähtsus ning on analüüsitud varesematel aastatel läbiviidud eksperimendid anduritega, mille töö aluseks on Doppleri tööpõhimõte.

#### 3.1 Tööpõhimõte

Liikumisanduri tööpõhimõtte aluseks on Doppleri efekt. Doppleri efekt on lainepikkuse muutus, mis tuleneb allika ja vastuvõtja suhtelisest liikumisest. Kui allikas ja laine vastuvõtja liiguvad üksteisele vastu, siis laine sagedus suureneb. Vastuvõtja fikseerib selle muutuse. Selline olukord on põhjendatud sellega, et vastuvõtja võtab vastu ühe ja sama intervalli jooksul rohkem laineid, kui ta võtab vastu liikumise puudumisel. Kui allikas taandub vastuvõtjalt, siis, vastavalt, laine sagedus väheneb [13].

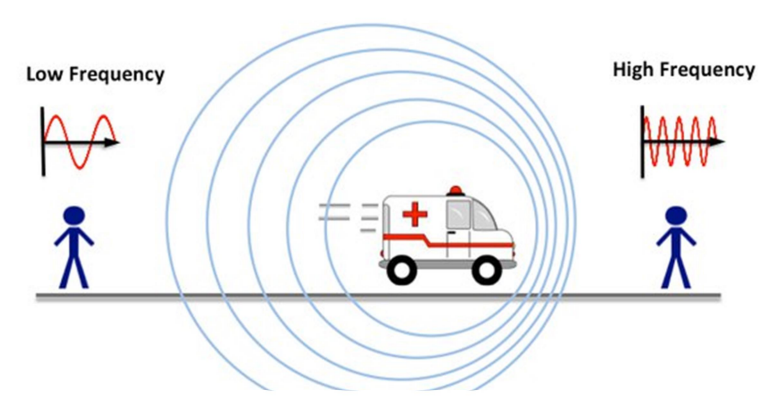

Joonis 2. Doppleri efekt. Vaatleja, kellele läheneb auto, kuuleb hääle kõrgema sagedusega. Teine vaatleja aga kuuleb hääle madalamaga sagedusega [32].

# **Doppler Effect**

#### 3.2 Liikumisandur sagedusdiapasooniga X

Liikumisandur sagedusdiapasooniga X, mis on esitatud Joonisel 3, on tähtis element turvasüsteemides. Selle abil saab fikseerida liikumist ruumis, õues ning liikumist, mis toimub seina teisel pool. Praegu kasutatakse selliseid liikumisandureid näiteks automaatsüsteemides, mis avavad uksi või lülitavad sisse valgust [14].

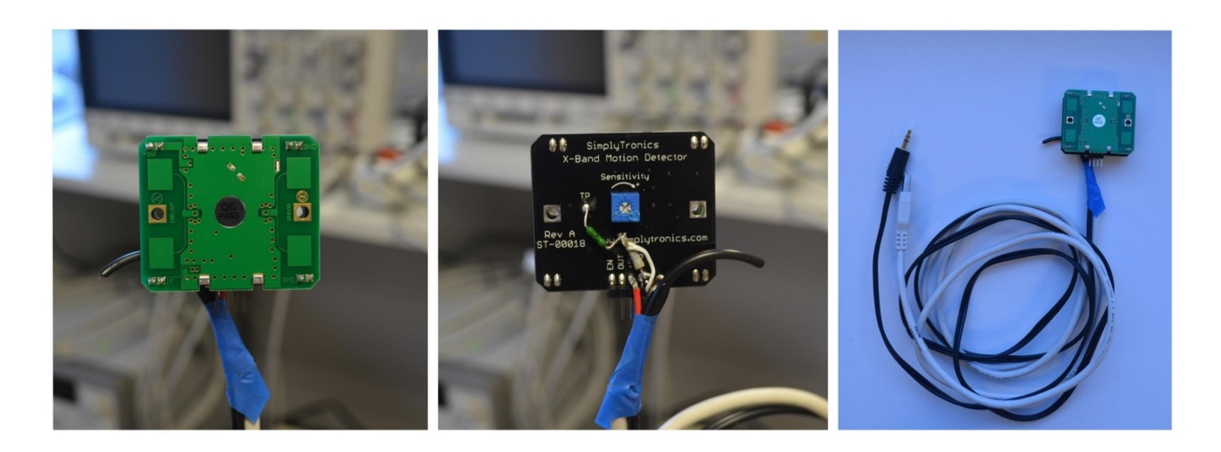

Joonis 3. Liikumisanduri ees- ja taga osa ning ühendus kaablitega.

#### 3.2.1 Liikumisanduri konstuktsioon ja operatsiooni teooria

Liikumisandur sagedusdiapasooniga X on koostatud kahest plaadist. Üks plaat on juhtimiseks ning teine on antenniplaat koos Doppleri anduriga. Joonisel 4 on esitatud struktuurskeem nende plaatidega.

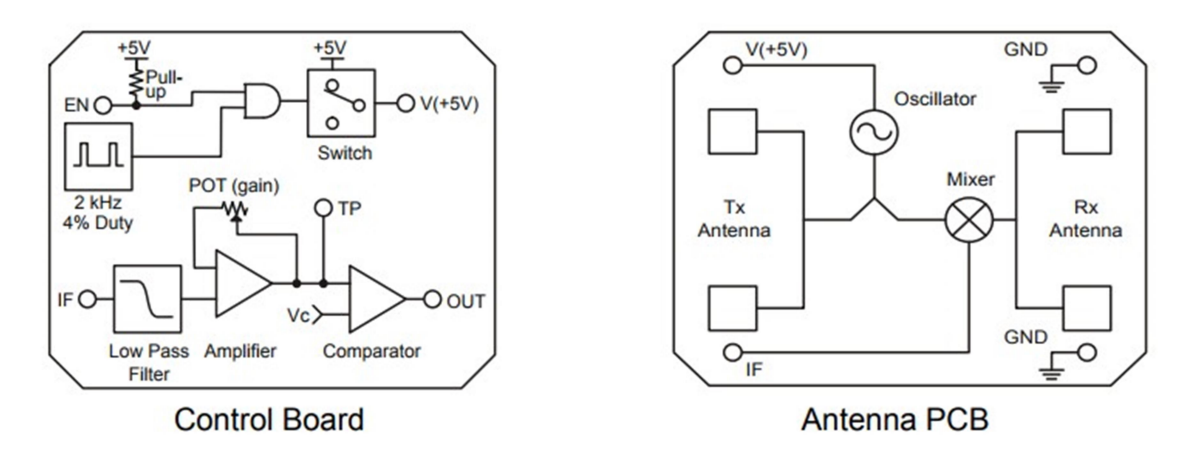

Joonis 4. Plaatide struktuurskeemid. "Control Board" plaat näitab juhtplaati skeem ja "Antenna PCB" plaat näitab antenni plaati skeem [14].

Kui lülitusvõll on üleval või vasakul, siis juhitakse tsüklit Doppleri andurile võimsusega  $2kHz$ , 4% töötsükliga.. Doppleri anduri ostsillaatori signaal suunatakse Tx antennile ning lisaks ka mikseri dioodile. Mikseri diood "IF" väljund sisaldab signaale, milles on edastatud ja vastuvõetud sageduste summa ning erinevus algse signaaliga ja mõnede harmooniliste komponentidega. Oluliseks komponendiks on erinevussignaali sagedus, mis tuleneb väljamineva ja sissetuleva signaali sageduste segamisest. Ta võngub sagedusel, mis vastab sellele, kui palju oli sissetulev signaal kokkusurutud või venitatud Doppleri efekti tulemusel siis, kui objekt liigub kas anduri suunas või sellest eemale. Doppleri anduri "IF"-terminal edastab signaali juhtpaneelile, kus madalpääsfilter eemaldab kõik kõrgema sagedusega signaalid ning jätab ainult erinevussignaali. Seejärel läbib signaal võimendi (võimendit saab reguleerida potentsiomeetriga). Signaali saab jälgida kontrollpunkti abil, mis on märgitud "TP" märgiga. TP-signaal läbib komparaatori, mis muudab signaali kõrgeks/madalaks digitaalseks signaaliks [14].

Kuigi see andur on mõeldud ainult selleks, et fikseerida liikumist – kas liikumine toimub või puudub, pakub tootja ka valemit, millega teoreetiliselt saab arvutada kiirust:

$$
F_d = 2V(\frac{F_t}{c})\cos\theta
$$

Kus:

 $Fd$  – on erinevussignaali sagedus

 $V$  – objekti kiirus

- $Ft$  saatmise sagedus
- $c$  valguse kiirus (3 x 108 m/s)

 $\theta$  – liikumise suuna nurk antenni PCB suhtes perpendikulaarselt [14].

#### 3.2.2 Liikumisanduri omadused ja spetsifikatsioonid

Liikumisanduri töösagedus on 10.525 GHz [14]. Sellisel kõrge sagedusega diapasoonil on omadused, mis lubavad lainetel levida läbi erinevate objektide seinu [15]. See omadus laseb fikseerida liikumist läbi akende ja seinade. Kuna liikumisandur tasub paigutada turvaeesmärgil, näiteks kaitsekarpi, garanteerib see omadus andmete korrektseid näitajaid. Seda, kuidas mõjuvad paksemad seinad täpsete tulemuste saamisele, tuleb uurida eksperimendi jooksul.

Tähtsaks omaduseks on ka see, et valitud liikumisandur omab suuremat immuunsust valede näitajate vastu kui passiivsed infrapunased liikumisandurid. Tänu tagapoolel asuvale potentsiomeetrile saab reguleerida anduri tundlikkust. Andur on ühilduv koos "Propeller" mikrokontrolleriga ning teiste 3.3V seadmetega. Anduril on paigutatud kohad ka testimiseks [14], mis aitavad tõsta andmete kvaliteeti. Tabel 1 näitab täpseid spetsifikatsioone.

| Sümbol      | <b>Nimetus</b>                           | Min    | <b>Typ</b>     | <b>Max</b>     | Ühik         |
|-------------|------------------------------------------|--------|----------------|----------------|--------------|
| $\int$      | Töösagedus                               | 10.520 | 10.525         | 10.530         | GHz          |
| <b>EIRP</b> | Kiirgusvõimsus                           | 10     | 13             | 14             | dBm          |
|             | Sageduse mahasurumine                    |        |                | $-30$          | dBm          |
|             | Ebaõige heitkogus 3m kaugusel            |        | $\overline{3}$ | 6              | $\mu V/m$    |
| <b>RSS</b>  | Vastuvõtja signaali tugevus              |        | 140            |                | $\mu Vpp$    |
|             | Müra                                     |        |                | $\overline{3}$ | uVrms        |
| $HPBW_H$    | Poolvõimsuse valguslaius (horisontaalne) |        | 80             |                |              |
| $HPBW_V$    | Poolvõimsuse valguslaius (vertikaalne)   |        | 40             |                |              |
| $V_S$       | Toitepinge                               | 4.75   | 5.00           | 5.25           | <b>VDC</b>   |
| $I_S$       | Toitevool, EN kõrge (sisselülitatud)     |        | 10             |                | mA           |
| $I_D$       | Toitevool, EN madal (väljalülitatud)     |        | $\overline{7}$ |                | mA           |
| $f_P$       | Impulsi sagedus                          |        | $\overline{2}$ |                | kHz          |
| tp          | Impulsi kestus                           | 10     |                |                | ms           |
| $\cal T$    | Töötemperatuur                           | 32     |                | 131            | $\mathbf{P}$ |
| W           | Kaal                                     |        | 15.1           |                | g            |

Tabel 1. Liikumis anduri spetsifikatsioonid [14].

Valitud andur on piisavalt väike, anduri suurused on toodud Joonisel 5, ning kaalub 15.1 g. Need omadused lasevad paigutada anduri soovitud kohale mõõtmise ajal. Lisaks, anduri mõõtmisel on vaja arvestada anduri vaateväljaga. Suuna diagramm on esitatud Joonisel 6. Nagu on näha, antud liikumisanduri vaatevälja on horisontaal teljes suurem kui vertikaal teljes ning andur võib fikseerida liikumist ka antenni plaatist teisel küljel.

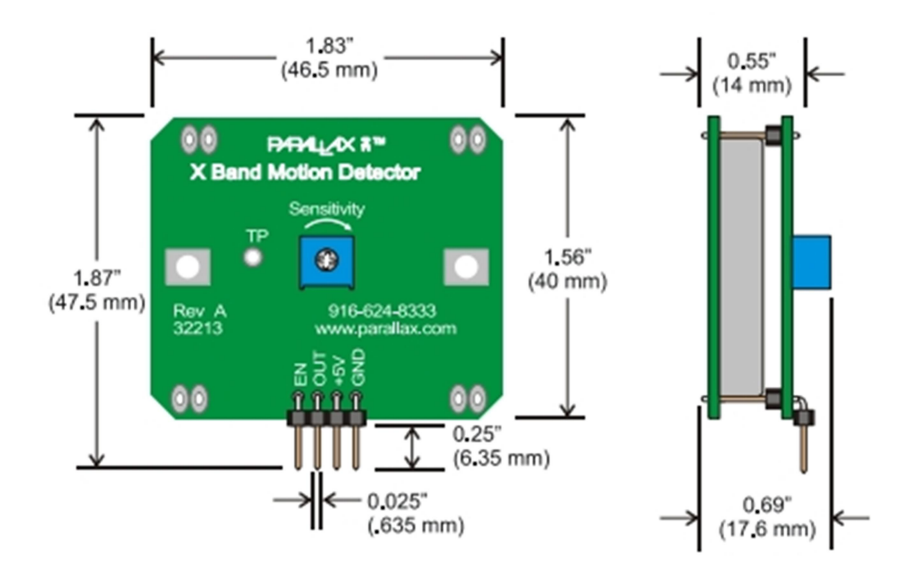

Joonis 5. Liikumisanduri suurused [14].

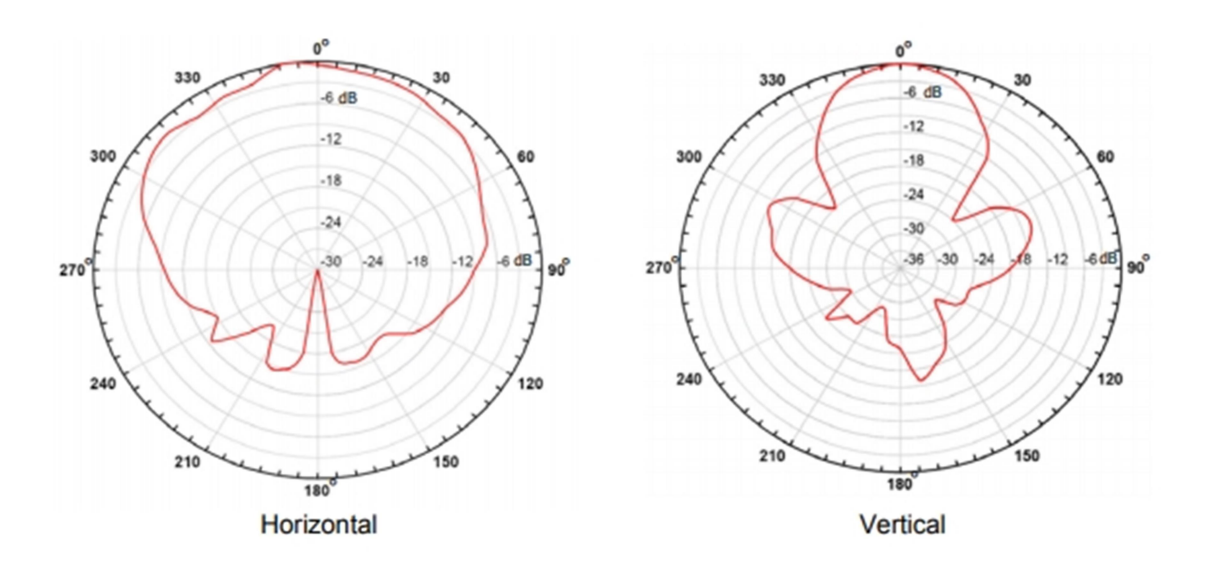

Joonis 6. Liikumisanduri suunadiagramm. Vasakul - horisontaalne, paremal - Vertikaalne [14].

#### 3.2.3 Liikumisanduriga andmete kogumine liikumiskiiruse mõõtmiseks

Antud liikumisandur on loodud selleks, et ainult fikseerida liikumist. Selleks, "IF" terminaalist saadetakse signaal madalsageduse filtrisse, kust ta saabub võimendisse ning sealt saabub komparaatorisse. Komparaatorist filtreeritud signaal saabub "OUT" väljundisse, mis näitab, kas on liikumine või mitte. Need skeemid on esitatud Joonisel 4 ja 7.

Antud töös on kasutatud teine ühendus. Selleks, et mõõta liikumiskiirust on vaja ühendada väljund otseselt "IF" signaaliga, antud lahenduses kasutame "TP" väljundi (Joonised 3 ja 7). Sellel juhul signaal ei ole filtreeritud ning on võimalus salvestada puhas signaali analüüsiks.

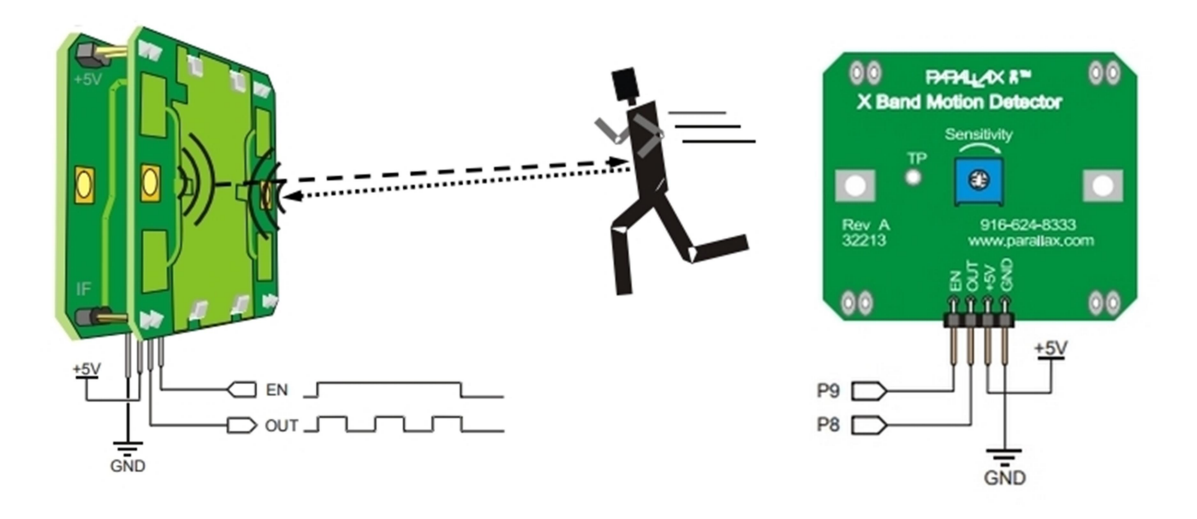

Joonis 7. Liikumisanduri väljundid [14].

# 3.3 Doppleri efekti tähtsus ja varesematel aastatel läbiviidud katsete ülevaade

Doppleri efekti avastas 1842. aastal Christian Andreas Doppler [16]. Hiljem olid õiged valemid Doppleri efekti kohta saadud Albert Einsteini poolt 1905. aastal [17]. Sellest ajast peale on Doppleri efekti hakatud kasutama paljudes valdkondades.

Praegu on Doppleri efekt Universumi uurimise asendamatu osa. Teooriad Universumi algusajast (Suur Pauk) on otseselt seotud Doppleri efektiga. Tänu efektile on mõõdetud ka taevaobjektide liikumised, uuritud nende trajektoorid ning arvutatud nende kiirused.

Ilmaprognoosid uuritakse samuti Doppleri efekti abil. Lisaks, kasutatakse efekti erinevate signaal- ja navigatsioonisüsteemides, radarites [18] ning meditsiinis. Mitmes valdkonnas kasutatakse Doppleri efekti juba praegu ning paljud valdkonnad saavad seda kasutada tulevikus. Erinevad uued uuringud näitavad, et selle kasutamisala on piisavalt suur.

Üks eksperimentidest, mis oli läbi viidud 2013.aastal, näitas, et Doppleri efekti tööpõhimõtte alusel võib luua skeemi raadiovaatega. Oli loodud süsteemi arvuline mudel Open CL paralleelprogrammeerimise baasil. Eksperimentide abil oli näidatud võimalus saada objekti kujutist. Visualiseeritud objekt oli metallist ning omas keerukat kuju. Eksperimendil kasutati Doppleri andur CON-RSM1700, mis töötab 24GHz sagedusel, ning signaal sellest andurist oli mõõdetud voltmeetri UT-70D abil. Kuigi katse tulemusena saadud objekti kujutise kvaliteet oli madal, näitas see eksperiment võimaluse kasutada ja arendada Doppleri efekti selles suunas [19].

2012.aastal Kochetkov A.V. tõestas oma uuringutes, et Doppleri efekt täidab peegeldumisprintsiipe. Kui objekt liigub vastuvõtjaga (Doppleri efekti anduriga) samas suunas, siis kompenseeritakse Doppleri efekt. Kui objekti ja vastuvõtja kiirused on võrdsed, siis kompenseeritakse Doppleri efekt täielikult [20]. Sellest lähtuvalt saab eeldada, et Doppleri efekti uurimisel peab üks objektidest jääma liikumatuks ja teine peab liikuma.

## 4 Andmete kogumise võimalused

Selles peatükis on kirjeldatud seadmed, mille abil saab lugeda anduri andmeid liikumises. Esiteks, on vaadeldud arvuti helikaardiga andmete kogumise võimalused. See andmekogumis meetod oli kasutatud antud töö praktilise osa käigus. Lisaks, on vaadeldud andmete kogumise võimalused multifunktsionaalse süsteemiga DAQ. Antud töö üheks eesmärgiks oli uurida, kuidas helikaart saab asendada multifunktsionaalse süsteemi DAQ. Kuna DAQ süsteem on päris kallis, suhteliselt suur, vajab välist toiteplokki ning vajab teised kõrged nõudmised kasutamises, oli vaja uurida, kuidas saab helikaardiga, mis on integreeritud arvutisse, saavutada antud töös püstitatud eesmärgid.

#### 4.1 Helikaart

Helikaart on laienduskaart, mis on paigutatud arvutil helisisendi ja -väljundi jaoks. Kõlarid, kõrvaklapid, hääle salvestamine mikrofoniga – kõike seda on võimalik teha arvutis tänu helikaardile [21]. Helikaardid võivad olla eraldi seadmetena või sisse ehitatud arvutisse.

#### 4.1.1 Helikaardi tööpõhimõte

Standardne helikaart kasutab kõige lihtsamat tehnoloogiat. Ta kujundab analoogsignaali ümber digitaalsignaaliks (analoog-digitaalmuunduri abil) ning digitaalsignaali analoogsignaaliks (digitaal-analoogmuunduri abil). Analoog-digitaalmuundur mõõdab analoogsignaali väikese ajavahemikuga ning iga mõõtmise tulemust kujundab ümber vastavaks numbriliseks väärtuseks. Seda protsessi nimetatakse digiteerimiseks [22].

#### 4.1.2 Kasutatud helikaarti omadused

Enamikus arvutites on helikaart integreeritud emaplaati. See aitab vähendada arvuti hinda ning helikvaliteedi kadu on sel juhul minimaalne. Välise helikaarti kasutatakse ainult professionaalse muusika koostamisel ning see ei ole vajalik tavalistes arvutites.

Praktilise töö käigus oli andmete salvestamiseks kasutatud arvuti, kus oli paigutatud helikaart "Realtek High Definition Audio". Helikaardi draiveri versioon oli mõõtmise ajahetkel 6.0.1.7945. Kasutatud arvuti helikaart oli integreeritud emaplaadi sisse ning arvuti omas tagaseinal audioväljundi- ning sisendipordid. Andmete kogumiseks oli tähtis eraldi sisendipordi olemus, kuna anduriga ühendatud AUX kaabel ei olnud ettenähtud multifunktsionaalse AUX sisendiks, kus sisendi- ja väljundipordid on koos. Sisendiport on tavaliselt roosa värvi ning on tähistatud "mikrofoni" sümboliga.

Helikaart Realtek High Definition Audio omab erinevaid funktsionaalseid osasid. Siia kuuluvad sisendsignaali lüliti, segisti, süntesaator (tarkvara), digitaalsignaali protsessor ning muundurid. Helikaardi skeem on esitatud Joonisel 8.

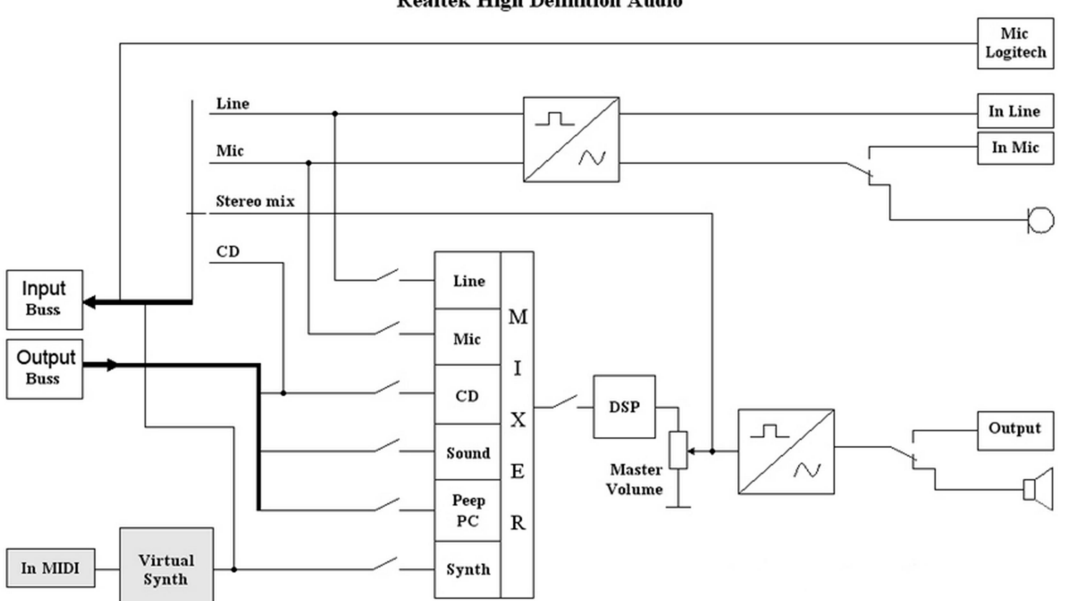

**Realtek High Definition Audio** 

Joonis 8. Helikaardi skeem [23].

Helisignaal mikrofonist või muust seadmest edastatakse ühe helikaardi sisendile - see on analoogsignaal. Analoogsignaal läbib analoog-digitaalmuunduri, kus ta muudab diskreetse vormi. Edasi saabub digitaalsignaal segistile, kus toimub signaalide segamine, juhul kui neid on mitu. Sealt saabub signaal signaaliprotsessorile. Signaaliprotsessor tagab andmete edastamise arvutiga [24]. Siin saadud signaali saab salvestada arvutis erinevate rakenduste abil erinevate audioformaatide kujul.

Tüüpilisel tavakasutusel oleval helikaardil sageduskarakteristik on 20Hz kuni 24kHz. See tähendab, et arvutis oleva helikaardi abil saab mõõta kiirust, mis kulub ajavahemikku 0.28 m/s kuni 341.81 m/s. Kiirust, mis on piiri peal, mõõdetakse vastavalt helikaardi (koodeki) sageduskarakteristikule. See võib oluliselt mõjuda siis, kui signaal on nõrk ning kaugus anduri ja mõõdetava objekti vahel on suur.

#### 4.1.3 Helikaardi lisavõimalused

Helikaarti kasutatakse tavaliselt helisignaali töötlemiseks. Erinevatest anduritest mitme kanaliga andmekogumiseks kasutatakse multifunktsionaalseid seadmeid.

Uuringus, mis oli läbiviidud 2011. aastal, oli loodud mitme kanaliga seade helikaardi baasil. Oli tõestatud, et helikaardi baasil saab luua kvaliteetset seadet, mis lubab läbi viia mõõtmisi vähemalt 0.1% täpsusega. Uuringus oli loodud seade nelja kanaliga ning, vajadusel, oli seda arvu võimalik suurendada. Selle seadme eeliseks on autonoomsus, madal hind ning kättesaadavus, kuna igas arvutis on olemas helikaart [25]. See uuring näitab, et helikaardi võimalused on suured ning ta saab asendada väikese resolutsiooniga multifunktsionaalseid seadmeid.

#### 4.2 Multifunksionaalne seadme DAQ

Lisaks helikaardile, on võimalik koguda andmeid multifunktsionaalsete süsteemide abil, mis on määratud selleks, et koguda andmeid erinevatest anduritest korraga. Üks sellistest süsteemidest on vaadeldud selles peatükis. Täpsemalt, on kirjeldatud multifunktsionaalne DAQ seade seeriast "Agilent U2300A". Välja on toodud üldised omadused ning eelised teiste multifunktsionaalsete süsteemide ees.

#### 4.2.1 Multifunktsionaalse seadme DAQ kirjeldus

Multifunktsionaalsed seadmed DAQ seerias "Agilent U2300A" võivad töötada eraldi seadmena või modulaarseadmena. U2300A seeria koosneb multifunktsionaalsetest baasmudelitest ning kõrgekvaliteedilistest multifunktsionaalsetest mudelitest. Multifunktsionaalsete baasmudelite hulka kuuluvad U2351A, U2352A, U2353A ja U2354A. Kõrgekvaliteediliste multifunktsionaalsete mudelite hulka kuuluvad U2355A, U2356A ja U2331A. Resolutsiooniga 16 bitti võib multifunktsionaalne baasseade olla kuni 500kSa/s. Ka need seadmed võivad teha analoog- ja digitaalfunktsioone täiskiirusel [26]. Need seadmed on ettenähtud selleks, et ehitada süsteeme kõrgete tehniliste karakteristikutega personaalarvuti baasil [27].

#### 4.2.2 Multifunktsionaalse seadme DAQ eelised

Multifunktsionaalsed seadmed DAQ omavad kõrge diskreetimissageduse (kuni 3MHz) ühe kanali kasutamisel. Kui kasutatakse rohkem kanaleid, siis võib diskreetimissagedus olla kuni 1 MHz. Selline kõrge diskreetimissagedus lihtsustab signaalitöötlemist ning vahelduvate rikete avastamist. Käesoleva seeria seadmetel on unikaalne konstruktsioon, mis võimaldab töötada nii autonoomse seadmena kui ka modulaarseadmena. Kasutades seadmeid koos moodulseadme põhiseadmetega, on kanalite arvu võimalik suurendada kuni 384. Joonisel 9 on esitatud seadme mõõtmed. Kõik seadmed on varustatud "Hi Speed USB 2.0" liidesega, mis tagab installeerimise lihtsustust, automaatset konfiguratsiooni ning võimalust vahetada seadmed siis, kui toimub töövoog. Programm "Agilent Measurment Manager" edendab ka lihtsat ja efektiivset tööd seadmetega [27]. Seadmetel on erinevad andmete kogumise režiimid: valimisrežiim ja pidev režiim. Pidevas režiimis toimub andmete kogumine kohe pärast signaali sisse lülitamist [28]. See aitab pidevalt koguda informatsiooni ning vältida vigu. Multifunktsionaalne DAQ seade sobib rakenduste arendamiseks kokku mitmete keskkondadega. Näiteks, on võimalik kasutada selliseid programme nagu "Microsoft Visual Studio.Net", "Visual Basic 6", "LabVIEW" ning "MATLAB" [27].

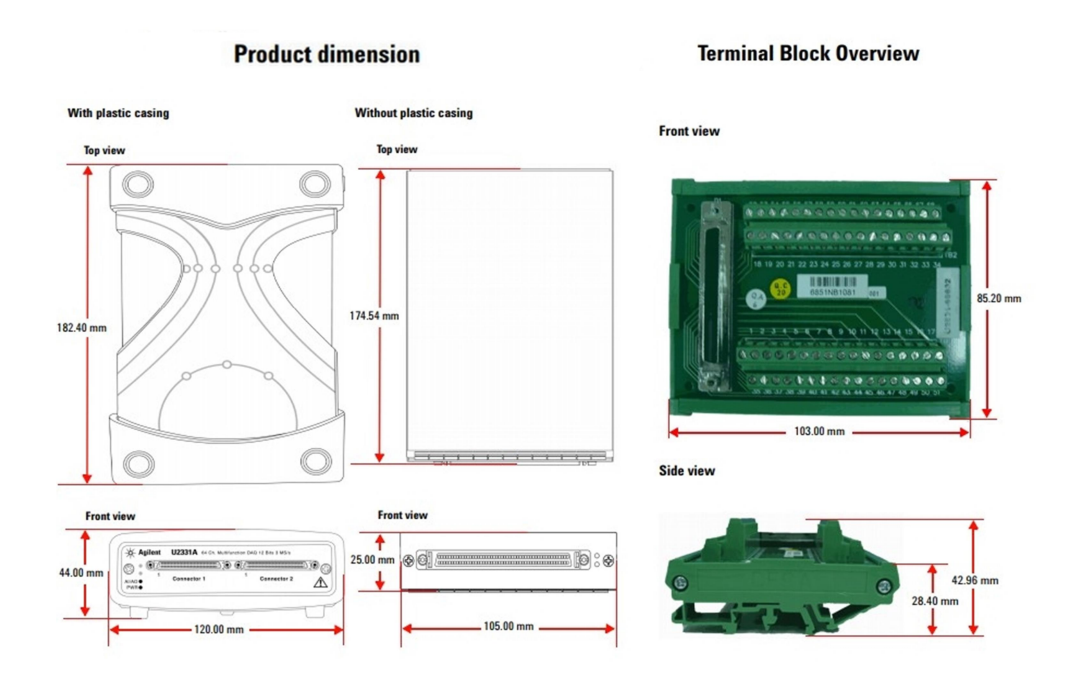

Joonis 9. Multifunktsionaalse seadme DAQ suurused (vasakul) ja terminali ülevaade (paremal) [26].

## 5 Katsemetoodika ja –vahendid

Selles peatükis on kirjeldatud läbiviidud katsed, nende teostamine ning vahendid, mida katsete läbiviimisel kasutati. Selleks, et põhjalikult analüüsida anduri vastuvõtlikkust, olid katsed läbiviidud erinevate mõõtmistingimustega: erinevate nurkade all, erinevate kiirustega ja erinevate takistustega anduri ja katseobjekti vahel.

#### 5.1 Katsevahendid

Katsevahendid olid valitud nii, et nad sobiksid nõutud tingimustele ning kõik püstitatud eesmärgid oleksid selle abil saavutanud.

#### 5.1.1 Katsevahend liikumise kiiruse tõusmise fikseerimiseks

Selleks et jälgida, kas andur fikseerib liikumise kiiruse muutuse või mitte, oli kasutatud erinevate kiirusrežiimidega ventilaator. Kuna ventilaatorit ei ole võimalik kaugjuhitavalt sisse, välja lülitada, muuta kiirusrežiimi ega kontrollida, kas arvestatud kiirus on korrektne või mitte, siis seda oli kasutatud ainult selleks, et jälgida kiiruse tõusmist või vähendamist astmeliselt.

#### 5.1.2 Katsevahend täpse liikumise kiiruse fikseerimiseks

Selleks et katsed oleksid korrektselt läbi viidud ning tulemused oleksid usaldusväärsed, pidid katsevahendil olema mitu omadust. Esiteks, pidi see olema sobiva suurusega, selleks et teha katseid ruumis. Teiseks, oli seadet vaja seadistada ilma inimeste juuresoleku ja sekkumiseta. See omadus oli vajalik selleks, et vältida inimese liikumise tuvastamist anduriga, kuna sel juhul poleksid edasised katsetulemused enam täpsed ega korrektsed. Anduri jaoks on inimese liikumine ka fikseeritud liikumine ning see annab vea siis, kui andmeid hakatakse töötlema. Katse edukaks läbiviimiseks oli vaja salvestada ainult katseseadme tulemused. Kolmandaks tähtsaks omaduseks oli see, et seade pidi liikuma fikseeritud kiirusega ja seda kiirust oleks võimalik reguleerida selleks, et jälgida anduri vastuvõtlikkust erinevate kiiruste suhtes. Lisaks, pidi olema võimalus fikseerida katsevahendi kiirust teiste meetoditega, selleks et kontrollida anduri tulemust.

Katse läbiviimiseks oli projekteeritud ja kokku pandud seade, mis vastab kõigile nõuetele. See on väike auto, mis töötab päikesepatarei tööpõhimõttel. Auto kokkupanekul oli baasiks võetud mänguauto alumine osa: põhi, teljed ja rattad. Selle peale oli kinnitatud elektriskeem, mis on esitatud Joonisel 11. Valguse sattumisel päikesepatarei peale, mis on tähistatud skeemil "Solar Panel" nimega, hakkab auto liikuma ning potentsiomeetriga R1 saab reguleerida auto kiirust enne katse algust. Lüliti S1 on nõutud selleks, et kokkupandud auto töötaks ainult vajadusel. Diood D1 on pandud transistori kaitsmiseks kõrge vastupinge eest, mis ilmub, eemaldades pinge mootori mähist (mootor on tähistatud skeemil "Motor" nimega).

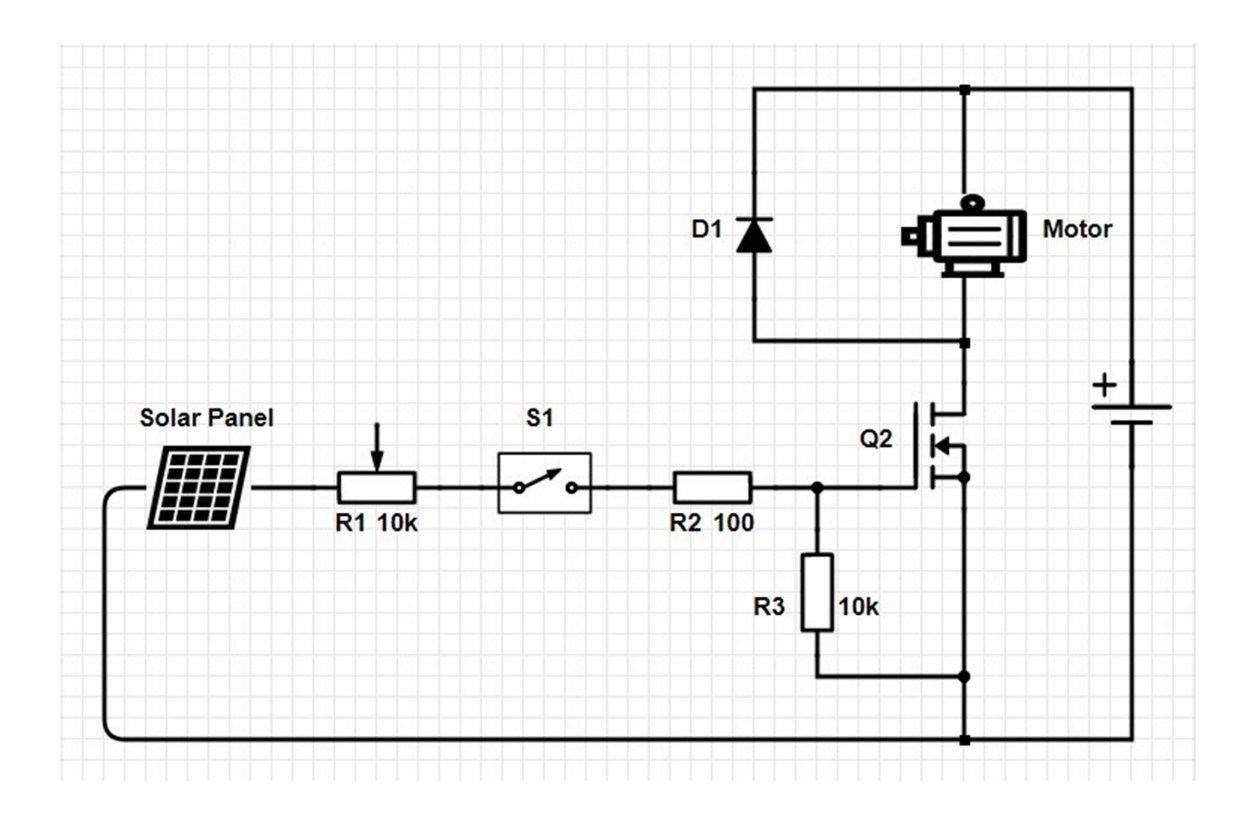

Joonis 11. Katseseadme skeem. Tähendused: Solar Panel – päikesepatarei, R1 – potentsiomeeter 10k $\Omega$ , R2 – takisti 100Ω, R3 – takisti 10kΩ, S1 – lüliti, Q2 – transistor, D1 – diood, Motor – mänguasja auto mootor.

#### 5.2 Katsemetoodika

Katsemetoodika oli valitud nii, et katset oleks võimalik läbi viia ruumis ning kõik püstitatud eesmärgid saaksid saavutatud.

Kõikides anduriga mõõtmise katsetes oli andur ühendatud arvutiga. Ühendamise skeem on esitatud Joonisel 12. Kõik anduri mõõtmised olid salvestatud .wav formaadis "Audacity" tarkvara abil.

"Audacity" on avatud lähtekoodiga ning mitme platvormiga helitöötlustarkvara, mis võimaldab salvestada ja redigeerida signaale suure režiimide valikuga [29].

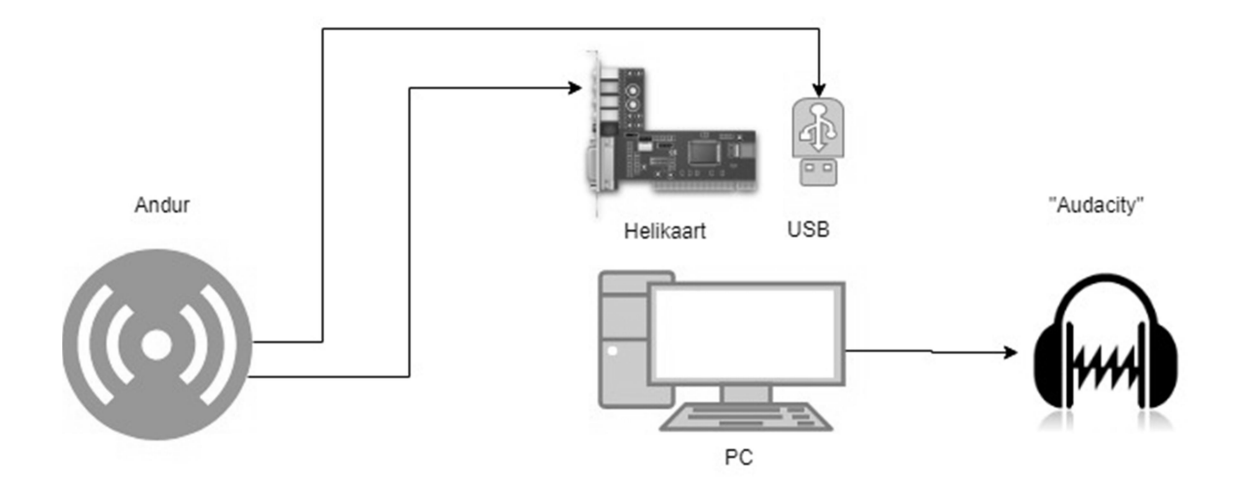

Joonis 12. Ühendamise skeem.

#### 5.2.1 Katsemetoodika liikumiskiiruse tõusmise fikseerimiseks

Konstantse liikumiskiiruse astmeliseks muutmiseks oli kasutatud ventilaator, mis oli paigutatud külgsuunas nii, et ventilaatori terad hakkasid liikuma anduri suunas. Andur oli fikseeritud nii, et fikseerida liikumise kiirust objekti suhtes risti. Antud katsemetoodika on esitatud Joonisel 13.

Ventilaatoril on kolm kiirusrežiimi: kõige madalam kiirus, keskmine kiirus ja kõige kõrgem kiirus. Kui algab salvestamine "Audacity" rakenduses, hakatakse ventilaatoril järjepidevalt muutma kiirusrežiimi. Kõigepealt oli see välja lülitatud, siis töötas madala kiirusega, edasi keskmise kiirusega, järgmine samm oli kõige kõrgem kiirus ning lõpuks oli ventilaator välja lülitatud ja ventilaatori terad hakkasid aeglustuma kuni täieliku peatumiseni. Tulemused olid salvestatud ning audiofail oli 44 sekundilise pikkusega.

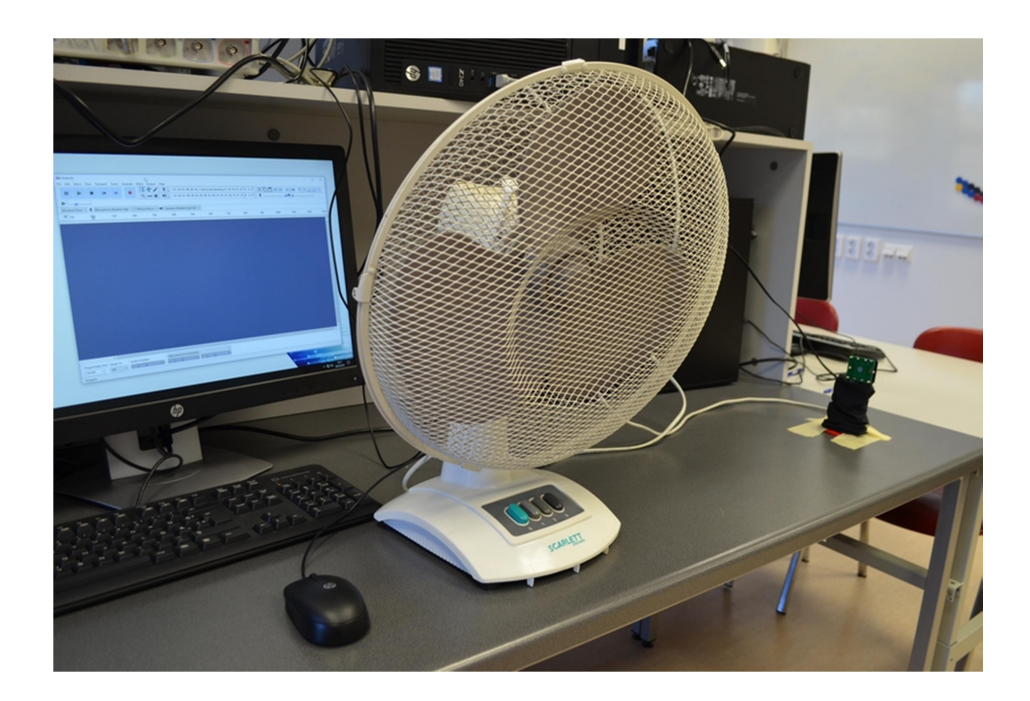

Joonis 13. Katsemetoodika liikumiskiiruse tõusmise fikseerimiseks.

#### 5.2.2 Katsemetoodika täpse liikumiskiiruse fikseerimiseks

Selleks, et uurida anduri võimalust täpse kiiruse määramiseks, oli seadme kiirus mõõdetud nii anduriga kui ka teise meetodiga.

Esiteks oli vaja mõõta seadme kiirust teise meetodiga selleks, et hiljem võrrelda ja analüüsida tulemused. Kiiruse leidmiseks oli kasutatud mõõdulint ja stopper. Oli mõõdetud, millise ajaühiku jooksul liigub keha 2 meetri kaugusel. Sellise meetodiga oli mõõdetud kaks erinevat kiirust: madal ja kõrge. Selleks, et vähendada vea tekkimise tõenäosust, oli mõlema kiirusega tehtud katseid 10 korda.

Teiseks, oli seadme kiirus mõõdetud anduriga. Andur oli fikseeritud põrandal nii, et seadmel oleks võimalus liikuda risti anduri suhtes. Nurk oli sel juhul võrdne nulliga. Seade oli paigutatud põranda peale nii, et liikumise suund oli otse anduri vastu (Joonis 14). Siis, kui kõik oli valmis katseks, oli lülitatud sisse valgus, seade hakkas liikuma ning kiiruse stabiliseerudes oli sisse lülitatud andmete salvestamine arvutis. Seadme lähenemisel andurile oli andmete salvestamine peatunud. Sellise meetodiga oli mõõdetud kaks erinevat kiirust: madal ja kõrge.

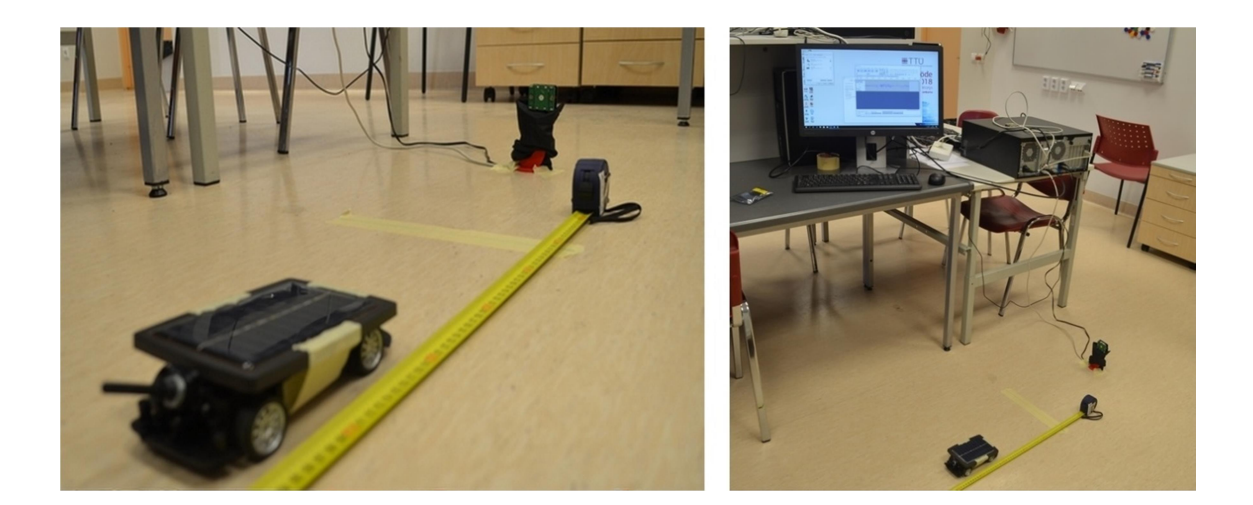

Joonis 14. Katsemetoodika anduriga mõõtmisel.

Eelnevalt kirjeldatud meetodiga oli mõõdetud ka seadme kiirus erinevate takistustega. Sama katsemetoodikaga mõõtmisel oli anduri ees paigutatud takistused erinevatest materjalidest: kaitsekarbi ees- ja tagasein (plastist) ning metallist takistus (Joonis 15).

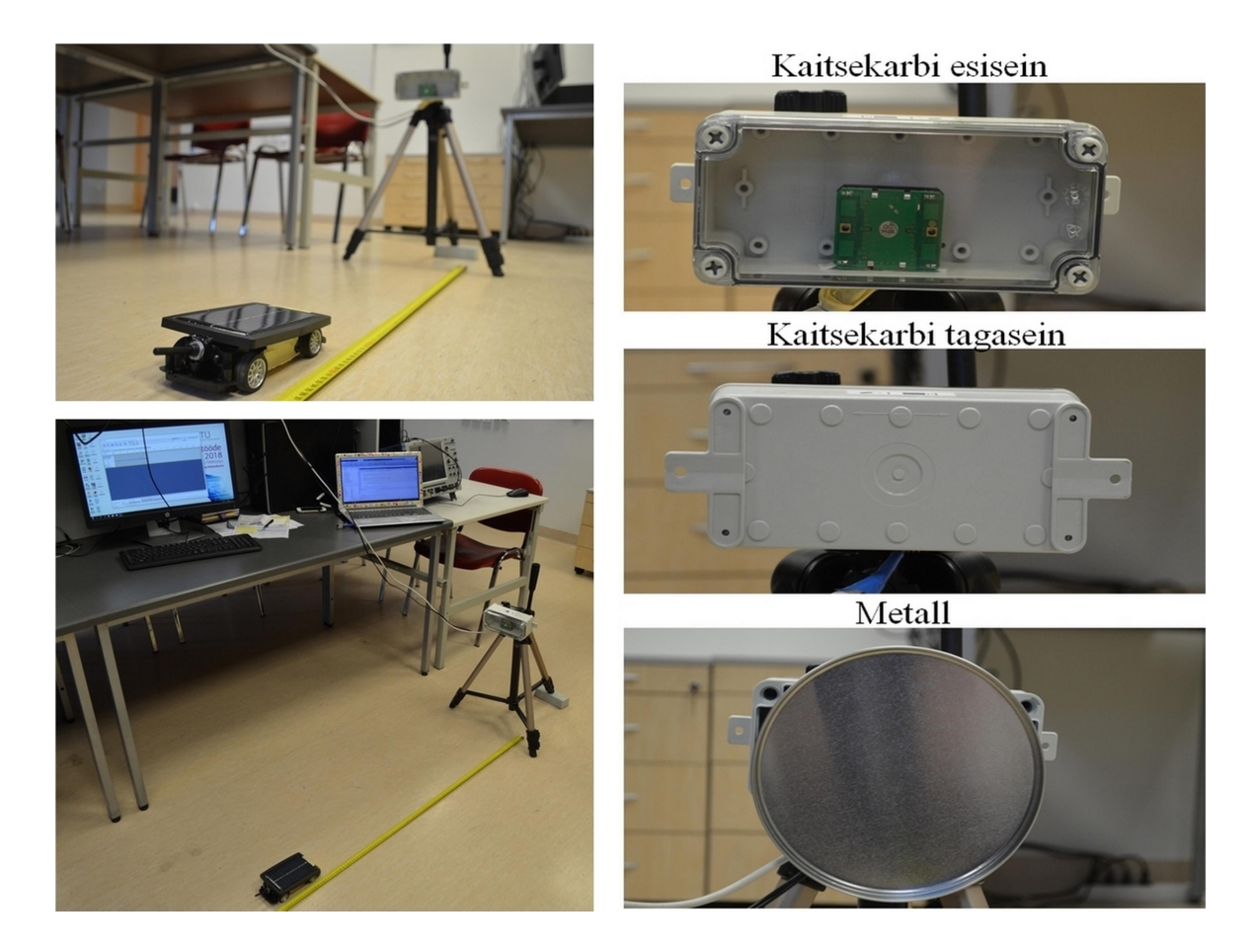

Joonis 15. Katsemetoodika anduriga mõõtmisel erinevate takistusega.

Lisaks, oli selle katse käigus uuritud anduri vastuvõtlikkus läbi seina ning oli mõõdetud seadme kiirus sellise takistuse puhul (Joonis 16).

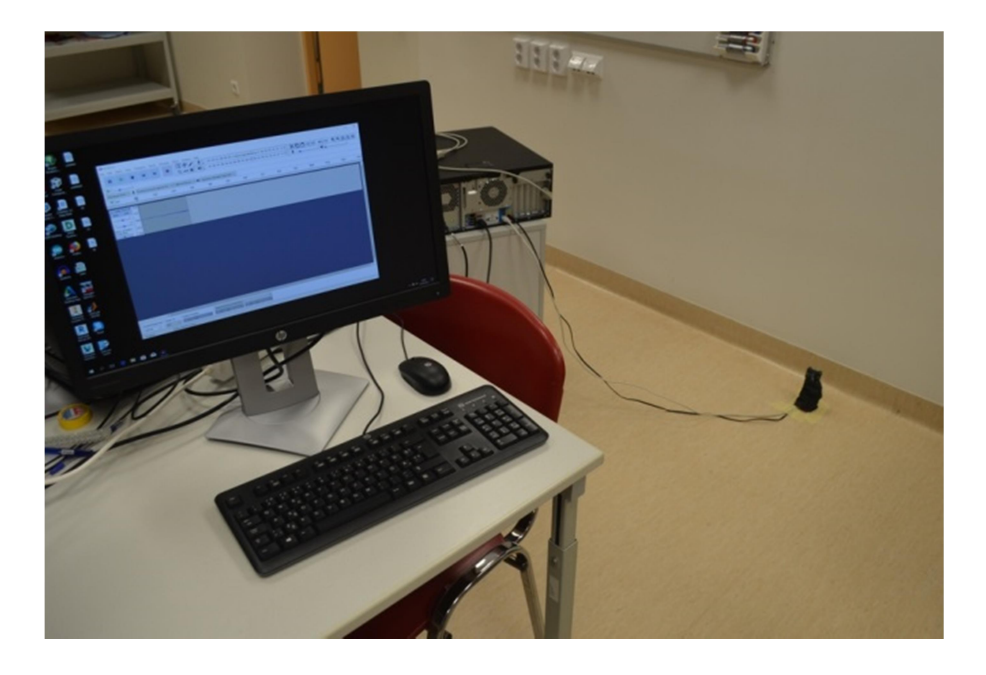

Joonis 16. Katsemetoodika anduriga mõõtmisel läbi seina.

Katsemetoodika skeem täpse liikumiskiiruse fikseerimiseks on esitatud Joonisel 17. Selle katse jooksul oli katseseade liikunud madalama kiirusega.

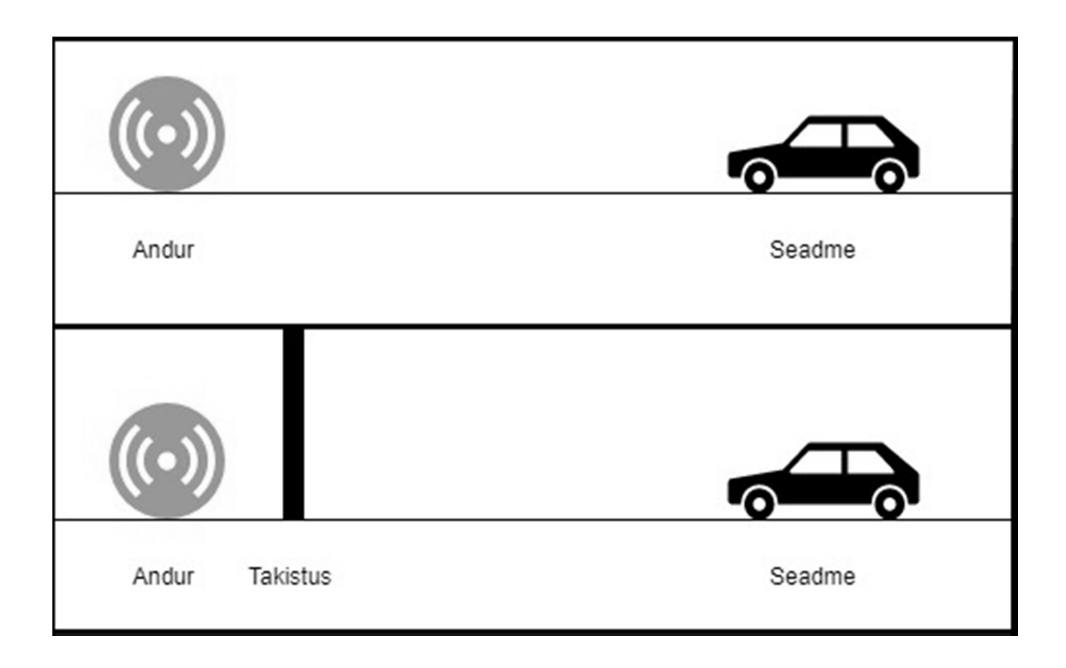

Joonis 17. Katsemetoodika skeem ilma takistuseta ja takistusega.

# 6 Andmete töötlemine

Selles peatükis on kirjeldatud praktilise eksperimendi tulemuste töötlemine ning analüüsimine. Tulemuste töötlemiseks ning analüüsiks oli kasutatud MATLAB keskkond.

Anduri teabelehes on antud valem, mille abil saab teoreetiliselt arvutada kiirust [14]:

$$
F_d = 2V\left(\frac{F_t}{c}\right)\cos\theta\tag{1}
$$

Lähtudes valemist 1, on leitud valem, mida on kasutatud katse objektide kiiruse leidmiseks:

$$
V = \frac{F_d * c}{2 * F_t * \cos \theta} \tag{2}
$$

Kasutatud lähtekood on esitatud Lisas 1.

Saadud audiofailid on esitatud Lisas 2.

#### 6.1 Liikumiskiiruse tõusmise fikseerimine

Esimeseks eksperimendiks oli ventilaatori kiirusrežiimi kasutamine ning liikumiskiiruse tõusmise fikseerimine. Kasutades MATLAB keskkonna funktsioone oli koostatud skript, mis näitas katsetulemuse signaali spektrogrammi, mis on kujutatud Joonisel 18.

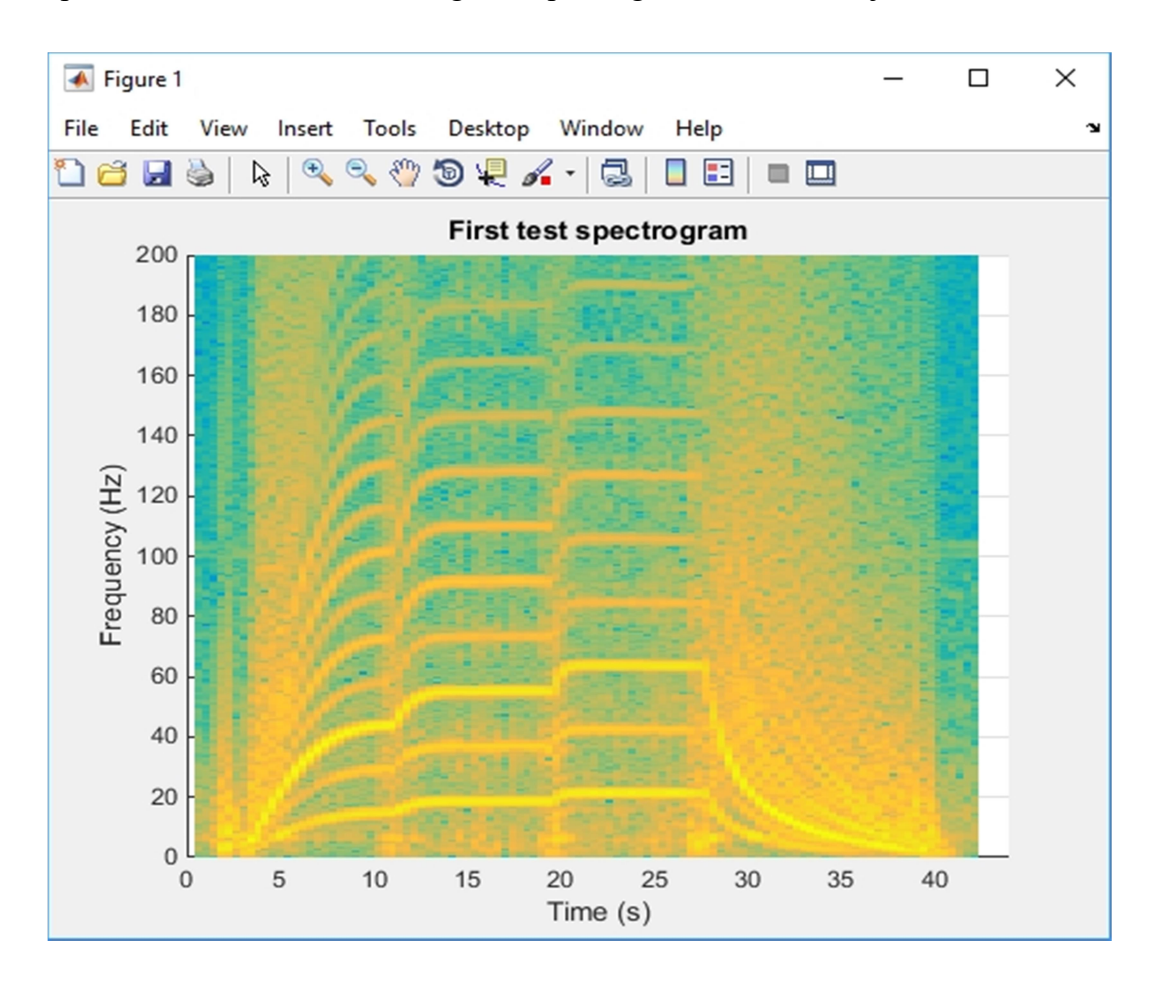

Joonis 18. Esimese katse tulemuste spektrogramm - erinevate kiirusrežiimidega ventilaator.

Antud spektrogramm näitab, mis ajal oli signaalil konkreetne sagedus. Selleks, et määrata signaali sagedust sellel spektrogrammil, on vaja jälgida kõige tugevamat kollast joont.

Analüüsides antud spektrogrammi, on selge, et sagedus oli tõusnud ajaga ning lõpus hakkas aeglustuma kuni täieliku peatumiseni. Jagades antud spektrogrammi ajavahemikkudeks, võib esile tõsta ja analüüsida 5 ajatsooni:

1 ajatsoon on 1-3 sekundit. Sagedus on 0 Hz.

- 2 ajatsoon on 3-11 sekundit. Sagedus hakkas tõusma. Esiteks hakkas sagedus suurenema ning seejärel jäi pidevaks. Sagedus sellel ajahetkel on vahemikus 0- 45 Hz.
- 3 ajatsoon on 11-20 sekundit. Sagedus suurenes veel ja jäi pidevaks. Sagedus sellel ajahetkel on vahemikus 45-55 Hz.
- 4 ajatsoon on 20-28 sekundit. On jälgitav järjekordne sageduse suurenemine. Sagedus sai oma kõrgeima väärtuse. Sagedus sellel ajahetkel on vahemikus 55- 63 Hz.
- 5 ajatsoon on 28-44 sekundit. Viimasel uuritaval ajahetkel on näha, et sagedus läheb kiiresti madalamaks ning jõuab nullini. Sagedus sellel ajahetkel on vahemikus 63-0 Hz.

Võttes kolmest ajatsoonist maksimaalse sageduse (2 ajatsoon – 45 Hz, 3 ajatsoon – 55 Hz ja 4 ajatsoon 63 Hz) ning arvutades kiiruse valemi (1) abil, saab koostada graafiku (Joonis 19), kus on näha kiiruse proportsionaalne sõltuvus sagedusest.

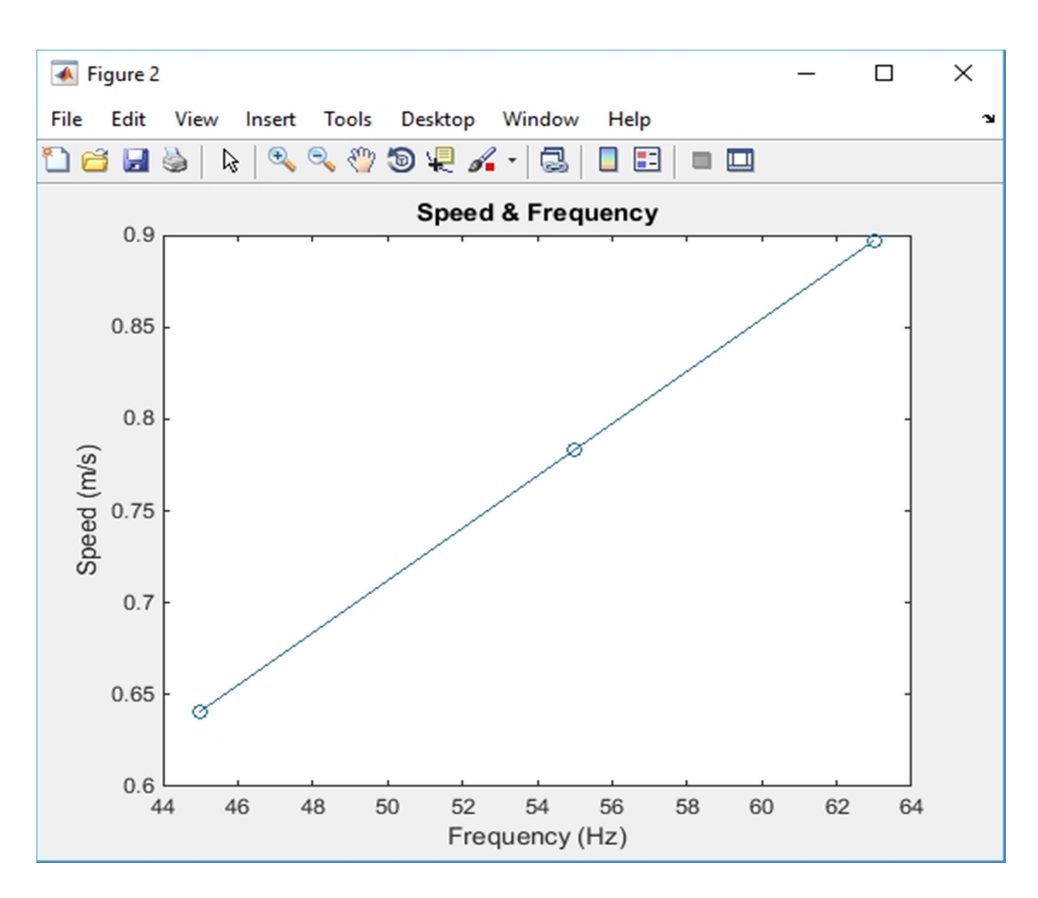

Joonis 19. Kiiruse sõltuvus sagedusest.

Arvestades seda, et objekti kiirus on otseselt proportsionaalne sagedusele, saab järeldada, et katseobjekti kiirus katse ajal oli muutunud samamoodi, nagu sagedus muutub spektrogrammil. Antud tulemuste analüüsi kokkuvõtteks saab eeldada, et andur fikseeris liikumise kiiruse tõusmist ning see oli fikseeritud õigeaegselt.

.

#### 6.2 Täpse liikumiskiiruse fikseerimine

Teiseks eksperimendi osaks oli täpse kiiruse määramine erinevate tingimustega.

#### 6.2.1 Kiiruse fikseerimine mõõdulindi ja stopperiga

Esiteks oli mõõdetud seadme kiirus mõõdulindi ja stopperiga. Iga kiirusega katseid olid tehtud 10 korda valede tulemuste saamise võimaluse vähendamiseks. Kaugus (S) oli 2 meetri. Aja tulemused on esitatud Tabelites 1 ja 2.

#### Esimene kiirus - madal:

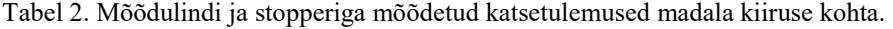

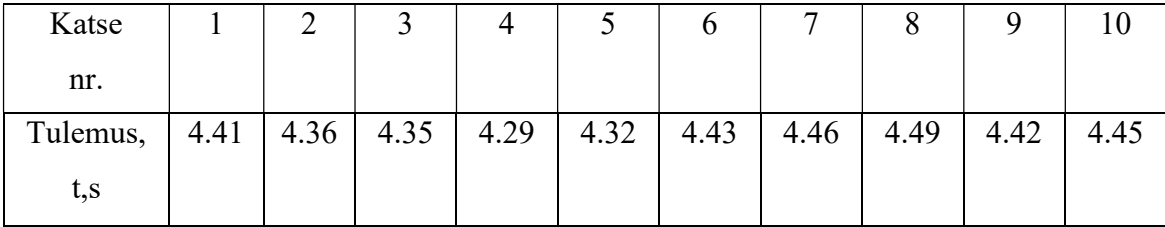

Aja keskmise väärtuse arvutamine:

$$
\bar{t} = \frac{4.41 + 4.36 + 4.35 + 4.29 + 4.32 + 4.43 + 4.46 + 4.49 + 4.42 + 4.45}{10} = 4.3980
$$

Aja laiendmääramatuse leidmine:

$$
U_A(x) = t_{\nu,\beta} \sqrt{\frac{\sum_{i=1}^n (t_i - \bar{t})^2}{n(n-1)}} = 2.3 \sqrt{\frac{0,03816}{10(10-1)}} = 0.04736(s)
$$

Aja lõpliku määramatuse leidmine:

$$
U_c(x) = \sqrt{U_A^2(t) + U_B^2(t)} = \sqrt{(0.04736)^2 + (2 * \frac{0.05}{3})^2} = 0.0579 = 0.06(s)
$$

Kiiruse määramatuse leidmine:

$$
U_C(V) = \sqrt{\left(\frac{\partial V * U_C(s)}{\partial S}\right)^2 + \left(\frac{\partial V * U_C(t)}{\partial t}\right)^2}
$$

$$
U_C(V) = \sqrt{\left(\frac{1}{t} * U_C(s)\right)^2 + \left(-\frac{S}{t^2} * U_C(t)\right)^2}
$$

$$
U_C(V) = \sqrt{\left(\frac{1}{4.3980} * 0.02\right)^2 + \left(-\frac{2}{4.3980^2} * 0.0579\right)^2} = 0.007518 = 0.01\left(\frac{m}{s}\right)
$$

)

 $\mathcal{S}_{\mathcal{S}}$ 

Kiiruse arvutamine:

$$
S = 2.00 \pm 0.02 \text{ m}
$$
  

$$
t = 4.40 \pm 0.06 \text{ s}
$$
  

$$
V = \frac{S}{t} = \frac{2.00 \text{ m}}{4.40 \text{ s}} = 0.45 \frac{\text{m}}{\text{s}} = 0.45 \pm 0.01 \frac{\text{m}}{\text{s}}
$$

Teine kiirus - kõrge:

Tabel 3. Mõõdulindi ja stopperiga mõõdetud katsetulemused madala kiiruse kohta.

| Katse    |     |             |      |      |                  |      |      |      |      |
|----------|-----|-------------|------|------|------------------|------|------|------|------|
| nr.      |     |             |      |      |                  |      |      |      |      |
| Tulemus, | 2.5 | $2.58$ 2.43 | 2.56 | 2.53 | $\cdot$ 1 2.52 + | 2.58 | 2.48 | 2.49 | 2.52 |
| t,s      |     |             |      |      |                  |      |      |      |      |

Aja keskmise väärtuse arvutamine:

 $\boldsymbol{t}$ 

$$
\bar{t} = \frac{2.5 + 2.58 + 2.43 + 2.56 + 2.53 + 2.52 + 2.58 + 2.48 + 2.49 + 2.52}{10} = 2.5190
$$

Aja laiendmääramatuse leidmine:

$$
U_A(x) = t_{\nu,\beta} \sqrt{\frac{\sum_{i=1}^n (t_i - \bar{t})^2}{n(n-1)}} = 2.3 \sqrt{\frac{0.01989}{10(10-1)}} = 0.03419(s)
$$

Aja lõpliku määramatuse leidmine:

$$
U_c(x) = \sqrt{U_A^2(t) + U_B^2(t)} = \sqrt{(0.03419)^2 + (2 * \frac{0.05}{3})^2} = 0.04775 = 0.05(s)
$$

Kiiruse määramatuse leidmine:

$$
U_C(V) = \sqrt{\frac{\partial V * U_C(s)}{\partial S}^2 + \frac{\partial V * U_C(t)}{\partial t}^2}
$$

$$
U_C(V) = \sqrt{\left(\frac{1}{t} * U_C(s)\right)^2 + \left(-\frac{S}{t^2} * U_C(t)\right)^2}
$$

$$
U_C(V) = \sqrt{\left(\frac{1}{2.5190} * 0.02\right)^2 + \left(-\frac{2}{2.5190^2} * 0.04775\right)^2} = 0.017016 = 0.02\left(\frac{m}{s}\right)
$$

Kiiruse arvutamine:

$$
S = 2.00 \pm 0.02 \text{ m}
$$
  

$$
t = 2.52 \pm 0.05 \text{ s}
$$
  

$$
V = \frac{S}{t} = \frac{2.00 \text{ m}}{2.52 \text{ s}} = 0.79 \frac{\text{m}}{\text{s}} = 0.79 \pm 0.02 \frac{\text{m}}{\text{s}}
$$

#### 6.2.2 Kiiruse fikseerimine anduriga

Teiseks etapiks täpse kiiruse fikseerimises oli mõõtmine anduriga. Seadme liikumine oli suunatud otseselt anduri vastu. Mõõtmised olid tehtud madalama ja kõrge kiirusega.

Madala kiirusega katsetulemuse spektrogramm on esitatud Joonisel 20. Analüüsides spektrogrammi abil tulemusi, mis on mõõdetud anduriga madala kiiruse kohta, on näha, et maksimaalne erinevuse sagedus on 30 Hz läheduses, kuna selles piirkonnas on kõige tugevam värv. Kasutades MATLAB skripti, mis määrab maksimaalse sageduse, saame teada, et maksimaalne sagedus on 31 Hz.

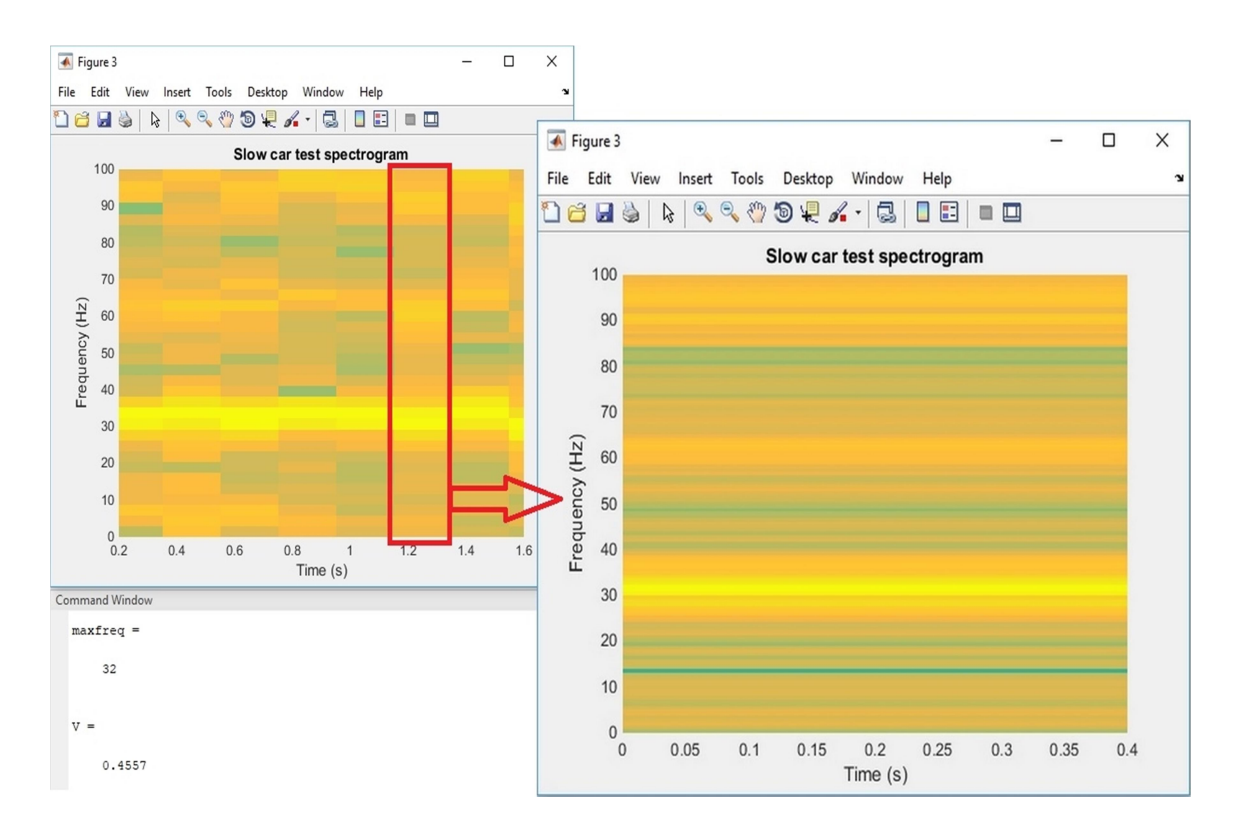

Joonis 20. Teise katse tulemuste spektrogramm. Madal kiirus.

Kasutades valemi 2 oli arvutatud kiirus MATLAB keskkonnas. Lõpliku kiiruse väärtusele lisandub ka anduri võimalik määramatus. Kiiruse väärtus on V = 0.4415 m/s.

Kõrgema kiiruse kohta spektrogramm on esitatud Joonisel 21. Spektrogrammi analüüsides on selge, et erinevuse sagedus on nüüd kõrgem, kui eelmisel juhul. Kasutades MATAB skripti maksimaalse sageduse leidmiseks on näha, et maksimaalne sagedus 56 Hz. Kasutades valemi 2 oli arvutatud kiirus MATLAB keskkonnas. Lõpliku kiiruse väärtusele lisandub ka anduri võimalik määramatus. Kiiruse väärtus on V = 0.7975 m/s.

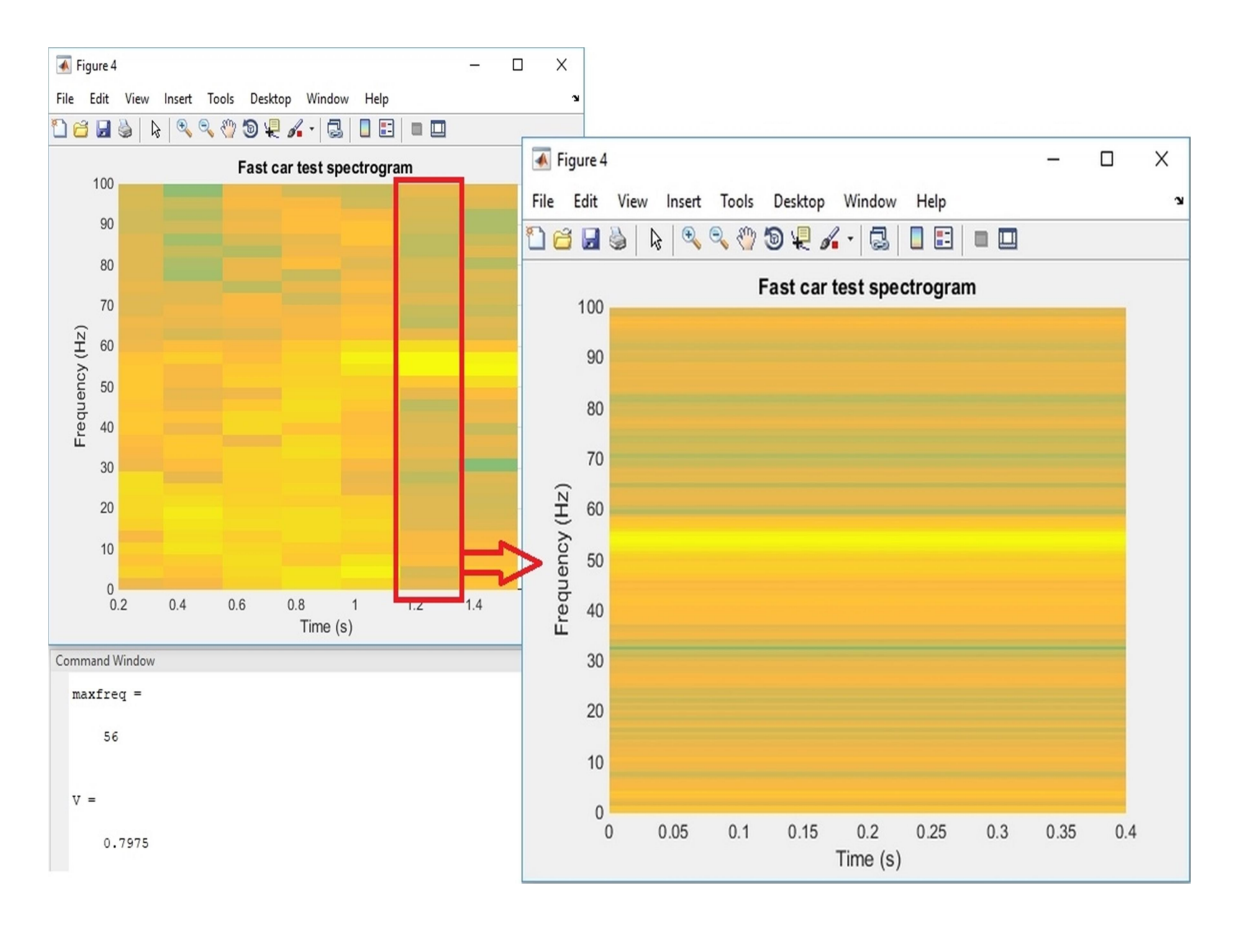

Joonis 21. Teise katse tulemuste spektrogramm. Kõrge kiirus.

Analüüsides saadud tulemused ning võrreldes neid mõõtmisega mõõdulintiga ja stopperiga on selge, et andur fikseerib kiirust täpselt ning kõik saadud kiirused on määramatuse piires:

Madala kiiruse kohta on  $V = 0.45 \pm 0.01$  m/s

Kõrgema kiiruse kohta on  $V = 0.79 \pm 0.02$  m/s

#### 6.2.3 Erinevate takistusega kiiruse fikseerimine anduriga

Kolmandaks etapiks anduri võimaluste uurimises oli kiiruse fikseerimine erinevate takistuste olemasolul. Takistuseks olid valitud kaitsekarbi ees- ja tagasein ning metallist takistus. Eraldi on vaadeldud takistusena sein.

Analüüsides tulemuste spektrogrammi, on näha, et kaitsekarbi nii ees- kui ka tagaseina puhul andur fikseerib signaali korralikult. Maksimaalne sagedus on põhimõtteliselt sama nagu eelmisel katsetulemusel, kus takistus anduri ja seadme vahel puudus - 32 Hz, mis kiiruse leidmises annab tulemuseks kiirust  $V = 0.4557$  m/s.

Tulemused, kus takistuseks oli metallist, selgelt eristuvad. Maksimaalne sagedus selle puhul on 20 Hz, mis kiiruse leidmises annab suure vea. Kiirus selle sageduse puhul on  $V = 0.2848$ , mis eristab tegeliku kiirusest rohkem, kui 30% võrra. Katsetulemused spektrogrammi kujul on esitatud Joonisel 22.

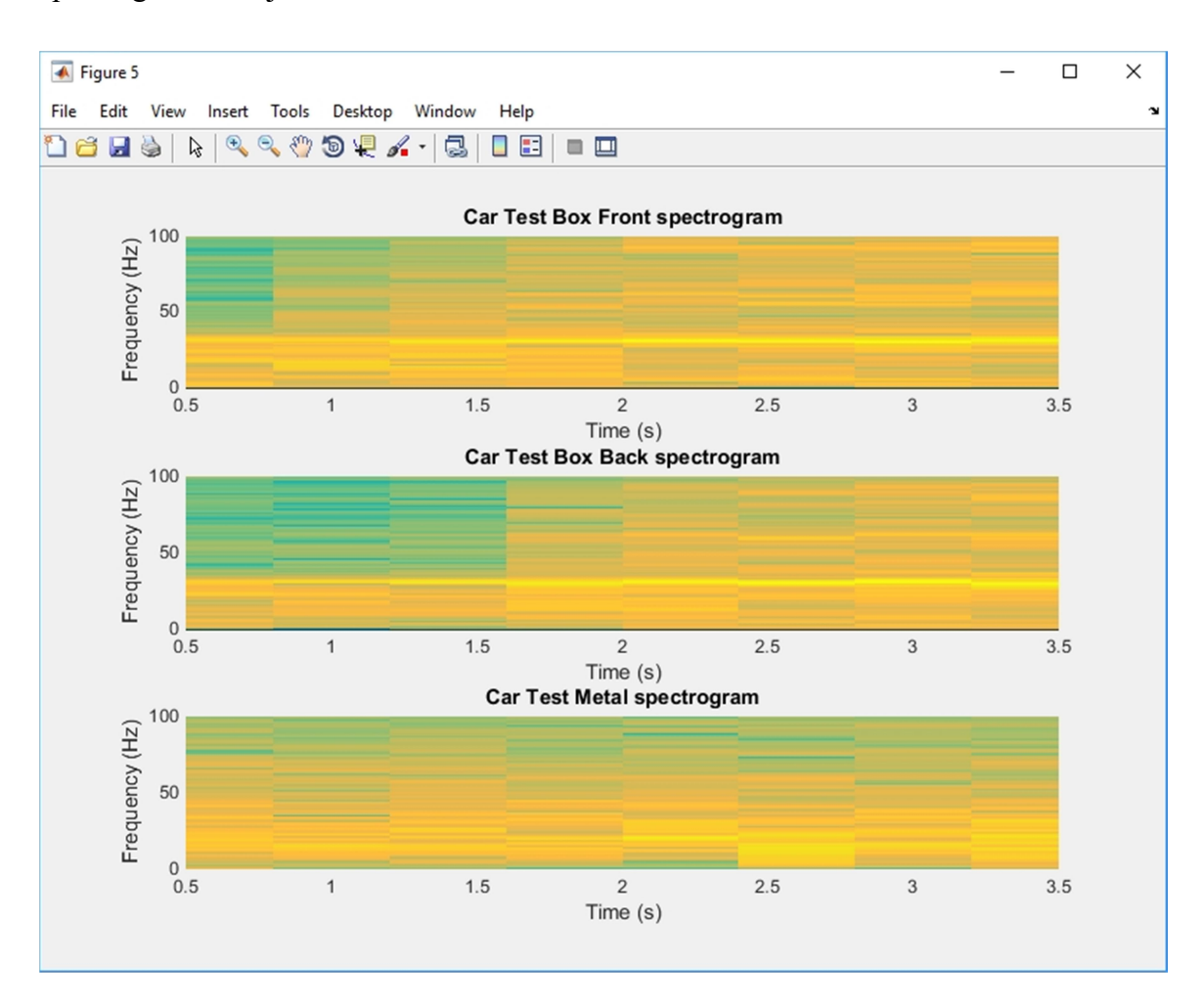

Joonis 22. Kolmanda katse tulemuste spektrogramm. Takistused ülevalt alla: kaitsekarbi ees- ja tagasein, metallist takistus.

Sellised tulemused on põhjendatud materjalide omadustega. Kui elektromagnetiline laine läbib ükskõik millist materjali, tekib laine osaline peegeldamine ning osaline imendumine. Dielektriliste ainete puhul on peegeldamine ja imendumine väga väike. Metalli puhul on teisiti. Siis, kui elektromagnetilised lained läbivad metalli, tekib olukord, kus osa energiast läheb Joule soojuseks ning imendumine sellel juhul on palju suurem. Tagasipeegeldumine on metalli puhul samuti palju suurem. Joonisel 23 on esitatud kahe signaali spektraalanalüüside võrdlemine: takistuseta fikseeritud signaali graafik "Free Car Spectrum" ning metallist takistusega fikseeritud signaali graafik "Metal Car Spectrum". Metallist takistuse signaali puhul on näha, et on mitu amplituudide tippu - see on tagasipeegeldunud signaalide fikseerimine. Graafikus on näha, et üks amplituudide tipust jõuab väärtusele  $30 \pm 3$  Hz. See tähendab, et andur fikseeris liikumist takistuse teisel poolel, aga signaali tagasipeegeldumist oli nii palju, et õige sageduse maksimumi leidmine on raskendatud.

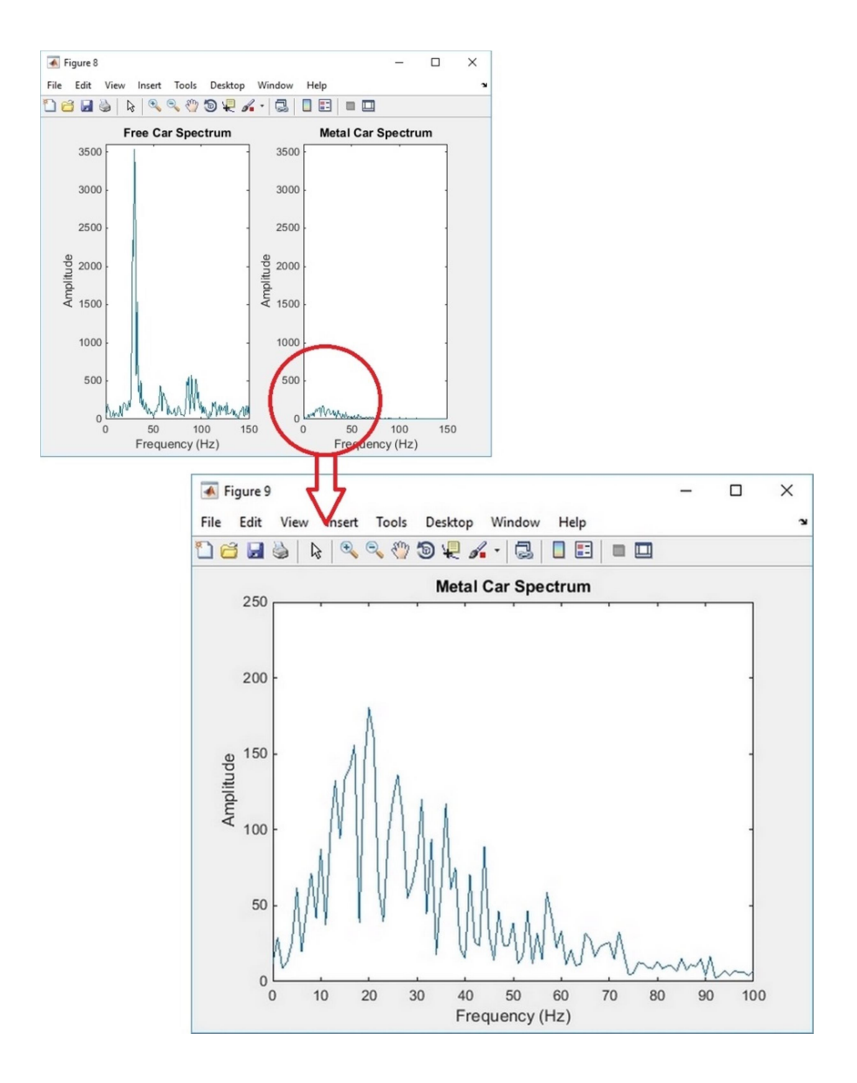

Joonis 23. Spektraalne analüüs. Takistus - metall.

Selle katse käigus oli takistusena vaadeldud ka sein. Seina paksus oli umbes 70 cm. Anduri teabelehes on määratud, et andur võib fikseerida liikumist isegi seina teisel küljel. Kuna teabelehes on määratud, et andur ei ole ettenähtud kiiruse fikseerimiseks, oli katse käigus uuritud anduri võime kiiruse fikseerimiseks seinast takistusega.

Joonisel 24 on esitatud kahe tulemuse spektraalne analüüs: seadme liikumise mõõtmise tulemused ilma takistuseta - "Free Car Spectrum", ning seadme liikumise mõõtmise tulemused seinast takistusega - "Wall Car Spectrum".

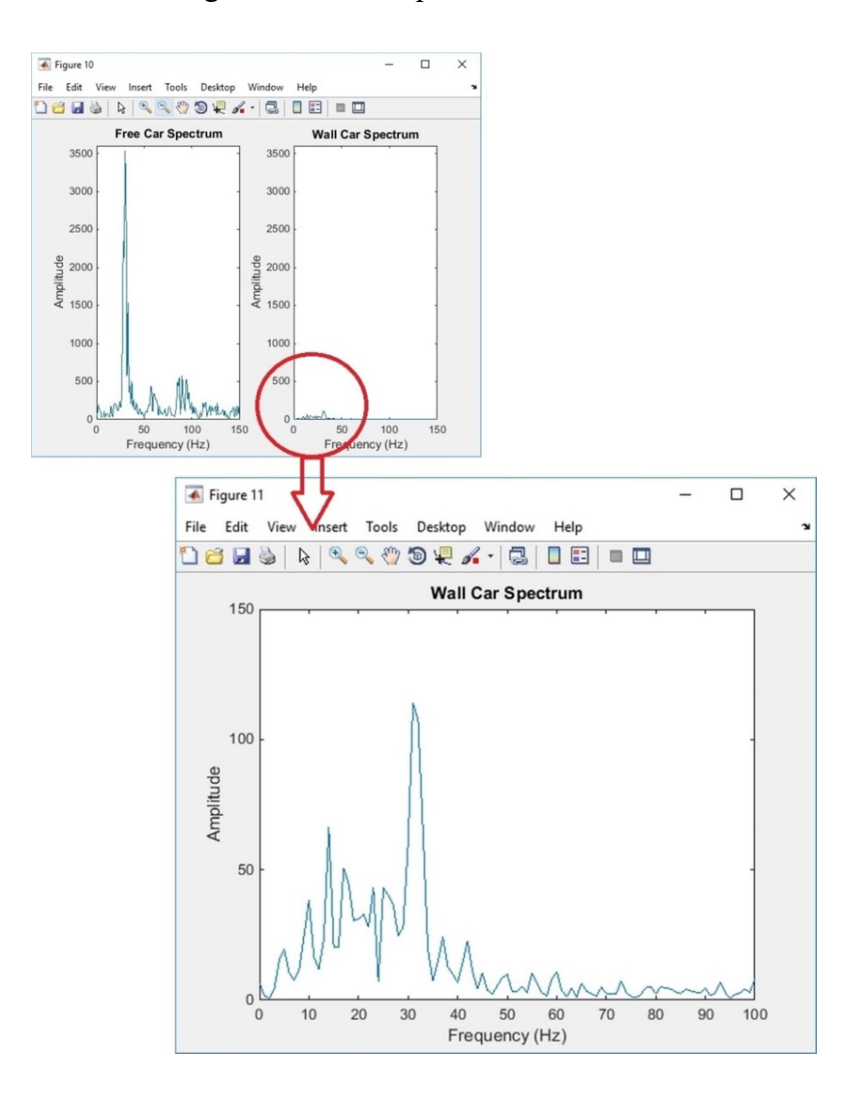

Joonis 24. Spektraalne analüüs. Takistus - sein.

Nagu joonisel näha, liikumine on fikseeritud mõlemal juhul, kuid amplituud takistusega on palju väiksem kui ilma takistuseta. See on põhjendatud sellega, et antud anduri lained kuuluvad kategooriasse SHF. SHF lainete tähtsaks omaduseks on suur tungimise võime. Nad saavad tungida läbi seinade ning akende, aga sellisel juhul väheneb lainede efektiivsuse protsent.

Kiiruse fikseerimise analüüsiks on vaja kasutada loodud skripti maksimaalse sageduse fikseerimiseks. Joonisel 25 on esitatud katse tulemuste spektrogramm, leitud maksimaalne sagedus ning arvutatud kiirus.

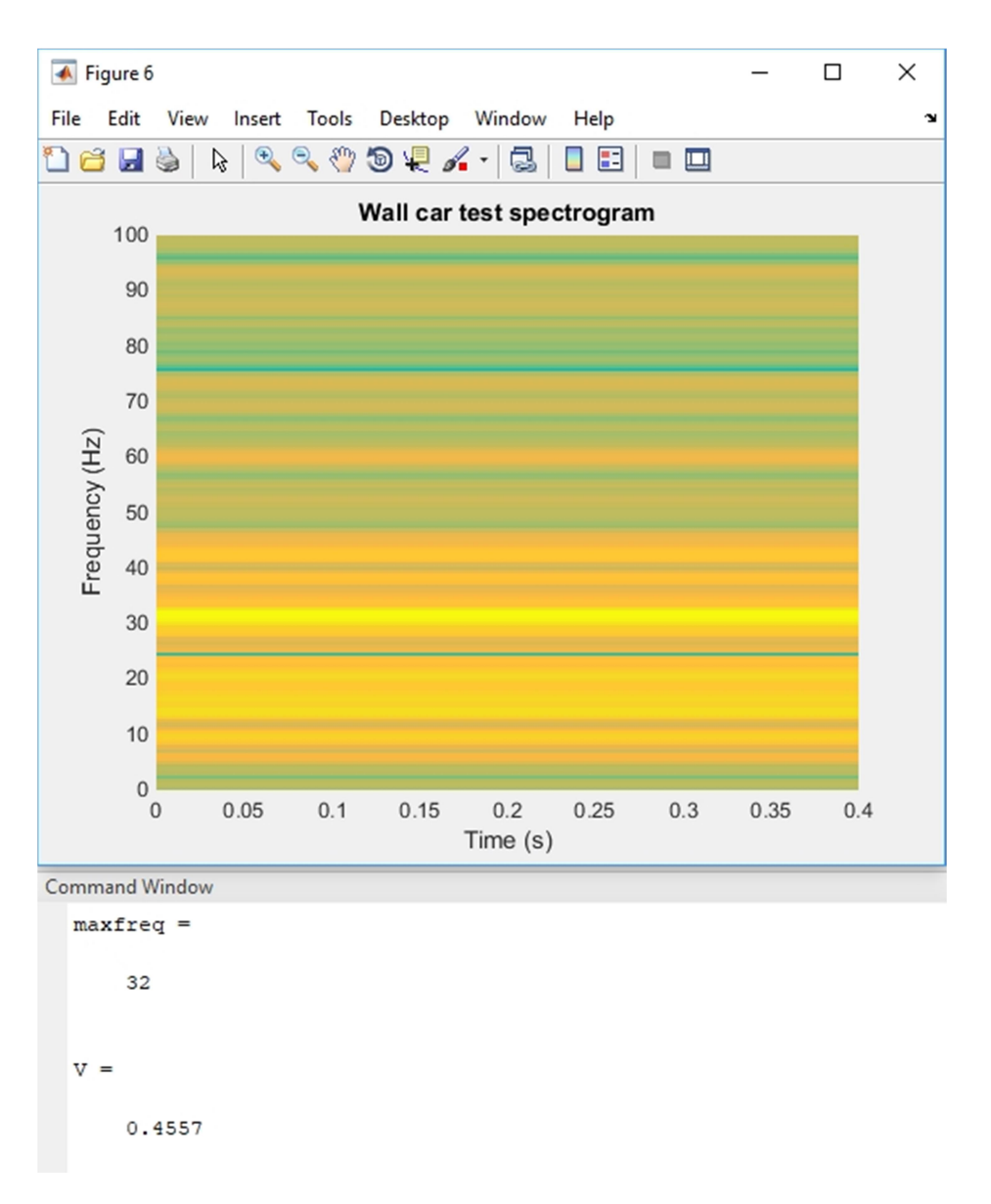

Joonis 25. Kolmanda katse tulemuste spektrogramm. Takistus - sein.

Nagu on näha tulemustest, on maksimaalne sagedus 32 Hz ning kiirus on  $V = 0.4557$ m/s. Need tulemused näitavad, et andur fikseerib täpselt kiirust ka sellise takistuse korral nagu sein. Saadud kiiruse tulemus on võrdne tegeliku kiirusega määramatuse piires.

Seadme kiirus selle katse jooksul oli  $V = 0.45 \pm 0.01$  m/s

#### 6.3 Tulemuste analüüs

Saadud katsetulemused näitavad, et valitud liikumisandur saab korralikult mõõta kiirust. Võrreldes mõõdulindi ja stopperiga mõõdetud kiirust anduriga mõõdetud kiirusega on selge, et kiiruse fikseerimine toimub korrektselt iga kiiruse korral. Kõik saadud katsete tulemused on võrdsed määramatuse piires.

Analüüsides erinevate takistusega mõõtmisi anduriga, on selge, et korralikud anduri mõõtmised ja tulemuste analüüside võimalused sõltuvad takistuse materjalidest, kuid need on võimalikud. Katsetest on selge, et dielektriline materjal lubab anduril vabalt mõõta täpse kiiruse ilma suurte vigadeta. Elektrit juhitavate materjalide puhul on mõõtmised raskendatud nende materjalide omaduste pärast. Elektrit juhitavates materjalides on signaali tagasipeegeldamine päris suur ning maksimaalse sageduse leidmine on raskendatud vale signaalidega. Liikumise määramise eesmärgiks sobivad elektrit juhivad materjalid ka, kuid täpse kiiruse fikseerimiseks on vaja arvestada, et sageduse maksimumi leidmine on raskendatud. Seda probleemi võib teoreetiliselt lahendada signaali võimendamisega, aga selle lahenduse võimalikkus tuleb eraldi analüüsida. Kokkuvõtteks, on soovitatav materjal anduri ja katseobjekti takistuseks (näiteks kaitsekarbi jaoks) dielektriline, kuna sel juhul on tulemuste korrektsus analüüsitud.

Läbiviidud katsetes oli kasutatud standardne plastist kaitsekarp. Saadud katsetulemused näitasid, et liikumisandur saab fikseerida liikumist nii läbi kaitsekarbi ees- kui tagaseina. Sellest saab järeldada, et kaitsekarbi seinad ei piira liikumisanduri vaatevälja. Juhul kui järgnevates uuringutes on vaja piirata liikumisanduri vaatevälja, on soovituslik valida materjali, mis on suure signaali imendumise võimega. Lisaks, on soovituslik, et valitud materjalil oleks madal peegeldumisvõime, selleks et suur tagasipeegeldumine ei häiriks maksimaalse sageduse leidmist.

Antud bakalaureusetöö käigus oli liikumisanduriga mõõdetud katseseadme liikumise kiirus läbi seina. Analüüsides katsetulemusi, on selge, et valitud andur fikseerib kiirust läbi seina korrektselt. Valitud liikumisanduri kasutamiseks tulevikus on soovituslik arvestada seda omadust täpse kiiruse fikseerimiseks ning vältida situatsiooni, kus andur fikseerib seina teisel poolel asuva objekti kiirust.

Saadud katsetulemused näitasid, et valitud sagedusdiapasooniga X liikumisandurit sobib kasutada kiiruse fikseerimise eesmärgil ning selle kasutamine on multifunktsionaalsetes süsteemides põhjendatud.

### 7 Kokkuvõte

Töö eesmärgiks oli sagedusdiapasooniga X liikumisanduri võimaluste uurimine erinevate tingimustega ning töötava algoritmi loomine liikumisanduri kasutamiseks MATLAB keskkonnas. Eesmärkide saavutamiseks oli töö käigus loodud reguleeritava ja ühtlase kiirusega seade, mille abil oli võimalik teostada nõutud katsed. Olid läbiviidud eksperimendid, mille käigus oli kiirus fikseeritud anduriga nii otseselt mõõtes kui ka läbi takistuse. Takistusteks olid valitud materjalid, mille analüüs on põhjendatud teoreetilise kasutamise võimalikkusega. Mõõtmised olid tehtud läbi kaitsekarbi seinade ning metallist takistuse. Mõõdetud andmete analüüsiks oli loodud skript MATLAB keskkonnas. Tulemusi analüüsides saab järeldada, et püstitatud eesmärgid on saavutatud ning loodud algoritm töötab korrektselt.

Töö tulemusi analüüsides on selge, et valitud liikumisandur saab täpselt fikseerida liikumist nii otseselt objekti kiirust mõõtes kui ka takistusega. On uuritud, et antud liikumisandurit saab paigutada kaitsekarbi sisse ning koguda andmeid läbi kaitsekarbi seinade. Kaitsekarbi valimises on soovituslik valida dielektriline materjal, kuna elektrit juhtivate materjalide puhul on raske leida nõutud maksimaalset sagedust täpse kiiruse fikseerimiseks.

Antud bakalaureusetöö käigus oli kasutatud liikumisandur sagedusega 10.525 GHz. See sagedus kuulub sagedusdiapasoonile X. Sellele diapasoonile kuuluvad ka andurid sagedustega 8 kuni 12 GHz või 7 kuni 11.2 GHz, vastavalt kasutatud valdkonnale. Selle alusel saab eeldada, et on olemas liikumisandurid teiste sagedustega, mille tööpõhimõte on valitud liikumisanduriga sarnane ning nende kasutamine on valitud valdkonnas teoreetiliselt võimalik. Antud töö liikumisanduri valimine on põhjendatud selle kättesaadavusega ning suhteliselt madala hinnaga.

Antud töö katsemetoodika alusel saab järeldada, et kasutatud liikumisanduri andmeid saab koguda iga seadmega, mille sees on ADC, mis töötab helisageduste vahemikus, näiteks helikaart või koodek. See tähtis punkt näitab, et multifunktsionaalne süsteem saab olla väga mobiilne ning kompaktne, ilma suurte rahaliste investeeringuteta.

Antud bakalaureusetöö tulemusi saab laialt kasutada erinevates valdkondades. MATLAB keskkonnas loodud skripti saab tulevikus kasutada andmetöötlemiseks reaalajas ning selle abil jälgida objekti kiirust. Valitud liikumisanduri abil saab lahendada selliseid probleeme, nagu objekti positsioneerimine, objekti jälgimine või objekti täpse kiiruse fikseerimine. See võib leida oma kasutusala tarkade majade või linnade ehitamises, turvasüsteemide arendamises, robotitehnikas ja paljudes muudes valdkondades. Käesoleva töö tulemused annavad võimalusi ja teemasid täiendavate uuringute jaoks.

# Kasutatud kirjandus

- [1] А. Б. Сергиенко, Цифровая обработка сигналов, 3rd ed., Екатерина Кондукова, Ed. Peterburi, Venemaa: БХВ-Петербург, 2011.
- [2] (2018, Aprill) www.studopedia.su. [Online]. https://studopedia.su/2\_35936\_lektsiya----tsifrovaya-obrabotka-signalovkvantovanie-tsifrovaya-filtratsiya.html
- [3] (2018, Aprill) www.unitest.com. [Online]. http://www.unitest.com/theory/spectrum-1.html
- [4] В. М. Сазанов, "Цифровая обработка сигналов," Виртуальнная школа компьютерных технологий, pp. 5-6, Aprill 2018.
- [5] (2018, Märts) www.bmstu.wiki. [Online]. https://ru.bmstu.wiki/Преобразование\_Фурье
- [6] (2018, Märts) www.cis.rit.edu. [Online]. https://www.cis.rit.edu/htbooks/mri/chap-5/chap-5-r.htm
- [7] (2018, Märts) www.habrahabr.ru. [Online]. https://habrahabr.ru/post/196374/
- [8] А. И. Солонина and С. М. Арбузов, Цифровая обработка сигналов. Моделирование в MATLAB. Санкт-Петербург, Россия: БХВ-Петербург, 2008.
- [9] The MathWorks, Inc. (2018, Aprill) www.mathworks.com. [Online]. https://se.mathworks.com/company/aboutus.html
- [10] А. И. Солонина, Д. М. Клионский, Т. В. Меркучева, and С. Н. Перов, Цифровая обработка сигналов и MATLAB. Санкт-Петербург, Россия: БХВ-Петербург, 2013.
- [11] Aleksei Lukin. (2018, Aprill) www.prosound.ixbt.com. [Online]. http://prosound.ixbt.com/education/spektr-analys.shtml
- [12] The MathWorks, Inc. (2018, Aprill) www.mathworks.com. [Online]. https://se.mathworks.com/help/signal/ref/spectrogram.html
- [13] Нина Степановна Биляк, Эммануил Ильич Сливко, Оксана Зеноновна Мельникова, and Елена Зеноновна Иванченко. (2018, Märts) dspace.zsmu.edu.ua. [Online]. http://dspace.zsmu.edu.ua/handle/123456789/4643
- [14] Paralax Inc. (2018, Märts) www.parallax.com. [Online]. https://www.parallax.com/downloads/x-band-motion-detector-product-guide
- [15] (2018, Aprill) www.habrahabr.ru. [Online]. https://habrahabr.ru/post/158161/
- [16] Joanne Baker, 50 Ideas You Really Need to Know. Universe. United Kingdom: Quercus Publishing, 2011.
- [17] К. А. Томилин, Фундаментальные физические постоянные: в историческом и методологическом аспектах, В. С. Ярунин, Ed. Москва, Россия: Физматлит, 2006.
- [18] (2018, Aprill) www.sites.google.com. [Online]. https://sites.google.com/site/effectdop1/primenenie
- [19] Д. Я. Суханов and В. Н. Цыденова, "Доплеровское радиовидение с

применением подвижного параболического переизлучателя," Известия высших учебных заведений, vol. 56, no. 8/2, pp. 117-121, Juuli 2013.

- [20] А. В. Кочетков, "Новое в эффекте Доплера: принцип зеркальности и общие уравнения," Интернет-журнал "Науковедение", vol. 4, 2012.
- [21] (2018, Aprill) www.procomputer.su. [Online]. http://procomputer.su/sostavkompyutera/38-chto-takoe-zvukovaya-karta
- [22] Александр Горкин, Энциклопедия "Техника". Москва, Россия: Росмэн, Aprill 2006. [Online]. https://dic.academic.ru/dic.nsf/enc\_tech/443/%D0%B7%D0%B2%D1%83%D0% BA%D0%BE%D0%B2%D0%B0%D1%8F
- [23] (2018, Mai) www.soblaznygizni.wordpress.com. [Online]. https://soblaznygizni.wordpress.com/tag/realtek-high-definition-audio/
- [24] (2018, Mai) www.studfiles.net. [Online]. https://studfiles.net/preview/3976561/page:8/
- [25] И. М. Агеев, Ю. М. Рыбин, and М. Д. Бубнова, "Устройство сбора данных на основе звуковой карты персонального компьютера," Труды МАИ, no. 48, November 2011.
- [26] Agilent Technologies. (2018, Märts) http://docs-europe.electrocomponents.com. [Online]. http://docseurope.electrocomponents.com/webdocs/0d87/0900766b80d871b4.pdf
- [27] (2018, Märts) www.astena.ru. [Online]. http://www.astena.ru/u2331a.html
- [28] (2018, Märts) www.protehnology.ru. [Online]. https://www.protehnology.ru/mnogofunkcionalnoe modulnoe ustroystvo sbora dannyh s shinoy usb agilent technologies u2331a
- [29] Audacity Team. (2018, Aprill) www.audacityteam.org. [Online]. https://www.audacityteam.org/
- [30] Leon S. Sterling, *The Art of Agent-Oriented Modeling*. London: The MIT Press, 2009.
- [31] И. И. Елисеева and М. М. Юзбашев, *Общая теория статистики*, 5th ed., И. И. Елисеева, Ed. Москва, Россия: Финансы и статистика, 2004.
- [32] (2018, May) www.quora.com. [Online]. https://www.quora.com/What-happensto-the-phenomenon-of-the-doppler-effect-when-the-velocity-of-the-source-isgreater-than-the-velocity-of-sound

## Lisa 1 – Loodud MATLAB skript

```
clear all; 
close all; 
[t,fs]=audioread('FileName.wav');
%-----Max-Frequency----------------------------------------
filelenght = length(t)/fs; \frac{1}{2} File lenght
fftalg = fs*1; % Start from...
fftwindow = fs; % Window lenght
fmax = fs/2; % Sampling frequency/2
deltaf = fmax/(fftwindown/2);
spec = abs(fft(t(fftalg:fftwindow+fftalg)));
spec = spec(1:fftwindow/2);[spectrmax, maxfreq] = max(spec)%-----Velocity---------------------------------------------
% Velocity equation:
\text{Ed} = 2V(Ft/c) \cos(\text{angle}) \implies V = Fd*c/(2*Ft* \cos(\text{angle}))% Where:
% V - velocity
% Fd - difference frequency 
% Ft - transmit frecuenqy
% c - speed of light
% angle - motion direction angle
Ft = 10525000000;
c = 299792458;angle = 0;Fd = maxfreq;V = Fd*c/(2*Ft*cos(angle))%-----Ventilator-Test--------------------------------------
[y,fs]=audioread('FirstTestPROOV.wav'); 
figure(1) 
spectrogram(y(1*fs:44*fs),0.8*fs,0.4*fs,[],fs,'yaxis');axis([0 44 0 200]); 
title('First test spectrogram')
```

```
Fd1 = 45;Fd2 = 55;Fd3 = 63;V1 = Fd1*c/(2*Ft*cos(angle));
V2 = Fd2*c/(2*Ft*cos(angle));
V3 = \text{Fd3*c}/(2*\text{Ft*cos}(\text{angle}));
Fdfirst=[Fd1; Fd2; Fd3]; 
Vfirst=[V1; V2; V3]; 
figure (2) 
plot(Fdfirst, Vfirst, 'LinesTyle','-', 'Marker', 'o') 
title('Speed & Frequency') 
xlabel('Frequency (Hz)') 
ylabel('Speed (m/s)') 
%-----Free-Car-Test-Slow---------------
[y,fs]=audioread('TestCarFreeSlow.wav'); 
figure(3) 
spectrogram(y(1*fs:2*fs),0.8*fs,0.4*fs,[],fs,'yaxis');axis([0 0.4 0 100]); 
title('Slow car test spectrogram') 
%-----Free-Car-Test-Fast---------------
[y,fs]=audioread('TestCarFreeFast.wav'); 
figure(4) 
spectrogram(y(1*fs:1.9*fs),0.8*fs,0.4*fs,[],fs,'yaxis'); 
axis([0 0.4 0 100]); 
title('Fast car test spectrogram') 
%-----Test-Car-Box-and-Metal-------------------
[y,fs]=audioread('TestCarBoxFront.wav'); 
figure(5) 
subplot(3,1,1)spectrogram(y(0.1*fs:4.4*fs),0.8*fs,0.4*fs,[],fs,'yaxis');axis([0.5 3.5 0 100]); 
title('Car Test Box Front spectrogram') 
[y,fs]=audioread('TestCarBoxBack.wav'); 
subplot(3, 1, 2)spectrogram(y(0.1*fs:4.4*fs),0.8*fs,0.4*fs,[],fs,'yaxis');axis([0.5 3.5 0 100]); 
title('Car Test Box Back spectrogram') 
[y,fs]=audioread('TestCarMetal.wav'); 
subplot(3, 1, 3)
```

```
spectrogram(y(0.1*fs:4.4*fs),0.8*fs,0.4*fs,[],fs,'yaxis');axis([0.5 3.5 0 100]); 
title('Car Test Metal spectrogram') 
%-----Test-Car-Wall--------------
[y,fs]=audioread('TestCarWall.wav'); 
figure(6) 
spectrogram(y(1*fs:2*fs),0.8*fs,0.4*fs,[1,fs,'vaxis');axis([0 0.4 0 100]); 
title('Wall car test spectrogram') 
%-----Compare-Free/Metal--------
[x,fs]=audioread('TestCarFreeSlow.wav'); 
filelenght1 = length(x)/fs;
fftalq1 = fs*1;fftwindowl = fs;fmax1 = fs/2;deltaf1 = fmax1/(fftwindown1/2);spec1 = abs(fft(x(fftalq1:fftwindow1+fftalq1)));
speed = spec1(1:fftwindow1/2);[spertrmax1, maxfreq1] = max(spec1)freq1 = (0:delta1:fmax1-deltaf1);figure(8) 
subplot(1, 2, 1)plot(freq1(1:300),spec1(1:300)); 
axis([0 150 0 3600]); 
xlabel('Frequency (Hz)'); 
ylabel('Amplitude'); 
title('Free Car Spectrum'); 
[z,fs]=audioread('TestCarMetal.wav'); 
filelenght2 = length(z)/fs;
fftalq2 = fs*1;fftwindow2 = fs;fmax2 = fs/2;deltaf2 = fmax2/(fftwindown2/2);spec2 = abs(fft(z(fftalg2:fftwindow2+fftalq2)));
spec2 = spec2(1:fftwindow2/2);[spertmax2, maxfreq2] = max(spec2)freq2 = (0:delta2:frac2=delaf2);figure(8) 
subplot(1, 2, 2)plot(freq2(1:300),spec2(1:300)); 
axis([0 150 0 3600]); 
xlabel('Frequency (Hz)'); 
ylabel('Amplitude');
```

```
title('Metal Car Spectrum'); 
%-----Compare-Free/Wall------------------------------------
[k,fs]=audioread('TestCarFreeSlow.wav'); 
filelenght3 = length(k)/fs;
fftalq3 = fs*1;fftwindow3 = fs;fmax3 = fs/2;
deltaf3 = fmax3/(fftwindown3/2);
spec3 = abs(fft(k(fftalq3:fftwindow3+fftalq3)));
spec3 = spec3(1:fftwindown3/2);[spertmax3, maxfreq3] = max(spec3)freq3 = (0:delta3:fmax3-deltaf3);figure(10) 
subplot(1, 2, 1)plot(freq3(1:300),spec3(1:300)); 
axis([0 150 0 3600]); 
xlabel('Frequency (Hz)'); 
ylabel('Amplitude'); 
title('Free Car Spectrum'); 
[m,fs]=audioread('TestCarWall.wav'); 
filelenght4 = length(m)/fs;
fftalg4 = fs*1;fftwindow4 = fs;fmax4 = fs/2;deltaf4 = fmax4/(fftwindown4/2);
spec4 = abs(fft(m(fftalq4:fftwindow4+fftalq4)));
speed = spec4(1:fftwindow4/2);[spertmax4, maxfreq4] = max(spec4)freq4 = (0:delta4:fmax4-deltaf4);figure(10) 
subplot(1, 2, 2)plot(freq4(1:300),spec4(1:300)); 
axis([0 150 0 3600]); 
xlabel('Frequency (Hz)'); 
ylabel('Amplitude'); 
title('Wall Car Spectrum');
```
# Lisa 2 - Mõõdetud andmete audio failid

Mõõdetud andmete audio failid ning loodud MATLAB skript on kättesaadav veebilehel:

https://www.dropbox.com/s/pqfws9y3egqr9uh/MotionDetectorFiles.zip?dl=0

Antud veebilehel on esitatud järgmised failid:

- Loodud MATLAB skript: "MotionDetectorSkript.m"
- Salvestatud audio failid .wav formaadis: "FistTestPROOV.wav", "TestCarFreeSlow", " TestCarFreeFast", "TestCarBoxFront", "TestCarBoxBack", " TestCarMetal", "TestCarWall".

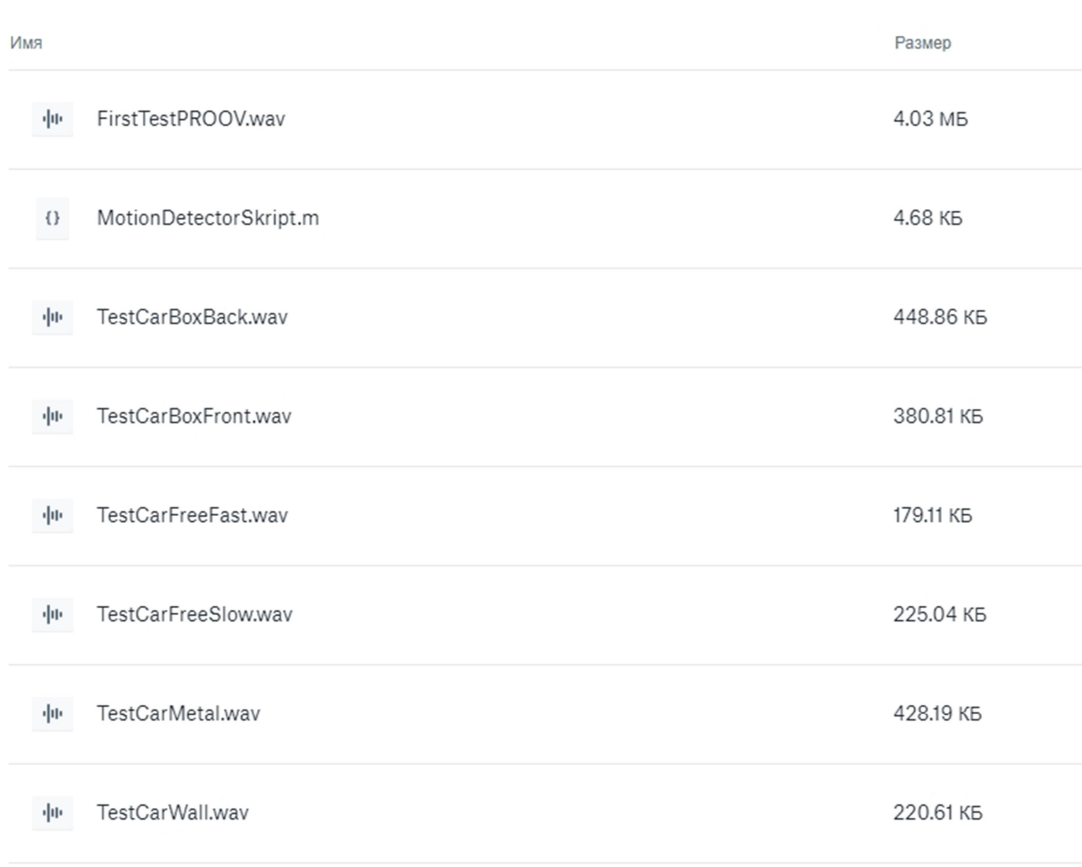

MotionDetectorFiles.zip > MotionDetectorFiles